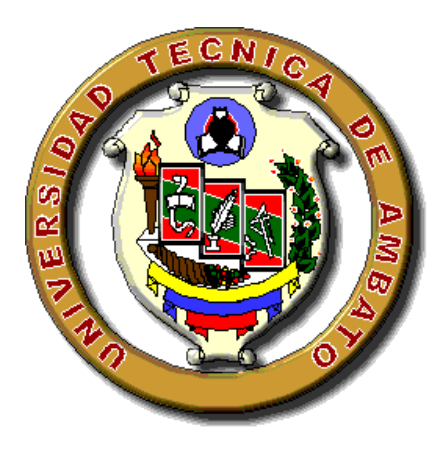

## **UNIVERSIDAD TÉCNICA DE AMBATO FACULTAD DE CIENCIAS HUMANAS Y DE LA EDUCACIÓN CARRERA DE EDUCACIÓN BÁSICA Informe final del Trabajo de Graduación previo a la**

**obtención del Título de Licenciado en Ciencias Humanas de la Educación**

**Mención Educación Básica** 

**TEMA:**

**"Procesadores de texto y su incidencia en el aprendizaje significativo de los estudiantes de los octavos años de educación básica del Colegio Nacional 17 De Abril" del cantón Quero"**

**AUTOR:** Diego Iván Escobar Bermúdes

**TUTOR:** Lcda. Lupe Del Rocío Llerena Pérez

Ambato – Ecuador

2010

#### **APROBACIÓN DEL DIRECTOR DE TESIS**

#### **CERTIFICACIÓN:**

Yo, Lupe Del Rocío Llerena Pérez CC:18021299-0 en mi calidad de tutor de Trabajo de Graduación, sobre el tema: **"PROCESADORES DE TEXTO Y SU INCIDENCIA EN EL APRENDIZAJE SIGNIFICATIVO DE LOS ESTUDIANTES DE LOS OCTAVOS AÑOS DE EDUCACIÓN BÁSICA DEL COLEGIO NACIONAL 17 DE ABRIL DEL CANTÓN QUERO"**  desarrollado por la egresada: Diego Iván Escobar Bermúdes considero que dicho informe Investigativo, reúne los requisitos técnicos, científicos y reglamentarios, por lo que autorizo la presentación del mismo ante el Organismo pertinente, para que sea sometida a evaluación por parte de la Comisión calificadora designada por el H. Consejo Directivo.

Ambato, 31 de Octubre del 2010

Lcda. Lupe Del Rocío Llerena Pérez

**TUTOR TRABAJO DE GRADUACIÓN**

### **AUTORÍA DE LA INVESTIGACIÓN**

El presente trabajo de investigación titulado: " **PROCESADORES DE TEXTO Y SU INCIDENCIA EN EL APRENDIZAJE SIGNIFICATIVO DE LOS ESTUDIANTES DE LOS OCTAVOS AÑOS DE EDUCACIÓN BÁSICA DEL COLEGIO NACIONAL 17 DE ABRIL DEL CANTÓN QUERO** ". Es absolutamente original, auténtico y personal, en tal virtud, el contenido, efectos legales y académicos que se desprenden del mismo son de exclusiva responsabilidad del autor.

Ambato, Noviembre 2010

Diego Iván Escobar Bermúdes

**C.I. 180380845-8**

**AUTOR**

#### **Al Consejo Directivo De La Facultad De Ciencias**

#### **Humanas Y De La Educación**

La Comisión de estudios y calificación del informa de Trabajo de Graduación, sobre el tema: "PROCESADORES DE TEXTO Y SU INCIDENCIA EN EL **APRENDIZAJE SIGNIFICATIVO DE LOS ESTUDIANTES DE LOS OCTAVOS AÑOS DE EDUCACIÓN BÁSICA DEL COLEGIO NACIONAL 17 DE ABRIL DEL CANTÓN QUERO"** presentada por el Sr. Diego Iván Escobar Bemúdes, egresado de la carrera de promoción: ……………………………….., una vez revisada la investigación, aprueba con la calificación de diez (10), en razón de que cumple con los principios básicos técnico, científicos y reglamentarios.

Por lo tanto se autoriza la presentación ante los organismos pertinentes.

### **LA COMISIÓN**

…………………………………. ……..……………………………

MIEMBRO MIEMBRO

## **DEDICATORIA**

Quiero dedicarle este trabajo a Dios que me ha dado la vida a mis padres por el apoyo y la confianza, a mi esposa por ser el pilar fundamental en mi vida para salir adelante, a mi hijo por su paciencia y cariño, a mis hermanos y sobrinos que confiaron en mí para poder terminar con éxito este proyecto de investigación

*Diego*

## **AGRADECIMIENTO**

Un agradecimiento muy especial a mi querida esposa, mi sincero agradecimiento a la Universidad Técnica de Ambato, a la Facultad de Ciencias Humanas y de La Educación, al Colegio Nacional "17 de Abril" del cantón Quero, al Dr. Juan Cahuasquí por su acertada dirección para culminar con éxito el presente Trabajo y a todas aquellas personas que me apoyaron e hicieron posible terminar con éxito.

*Diego*

## **ÍNDICE GENERAL**

## **A. PÁGINAS PRELIMINARES**

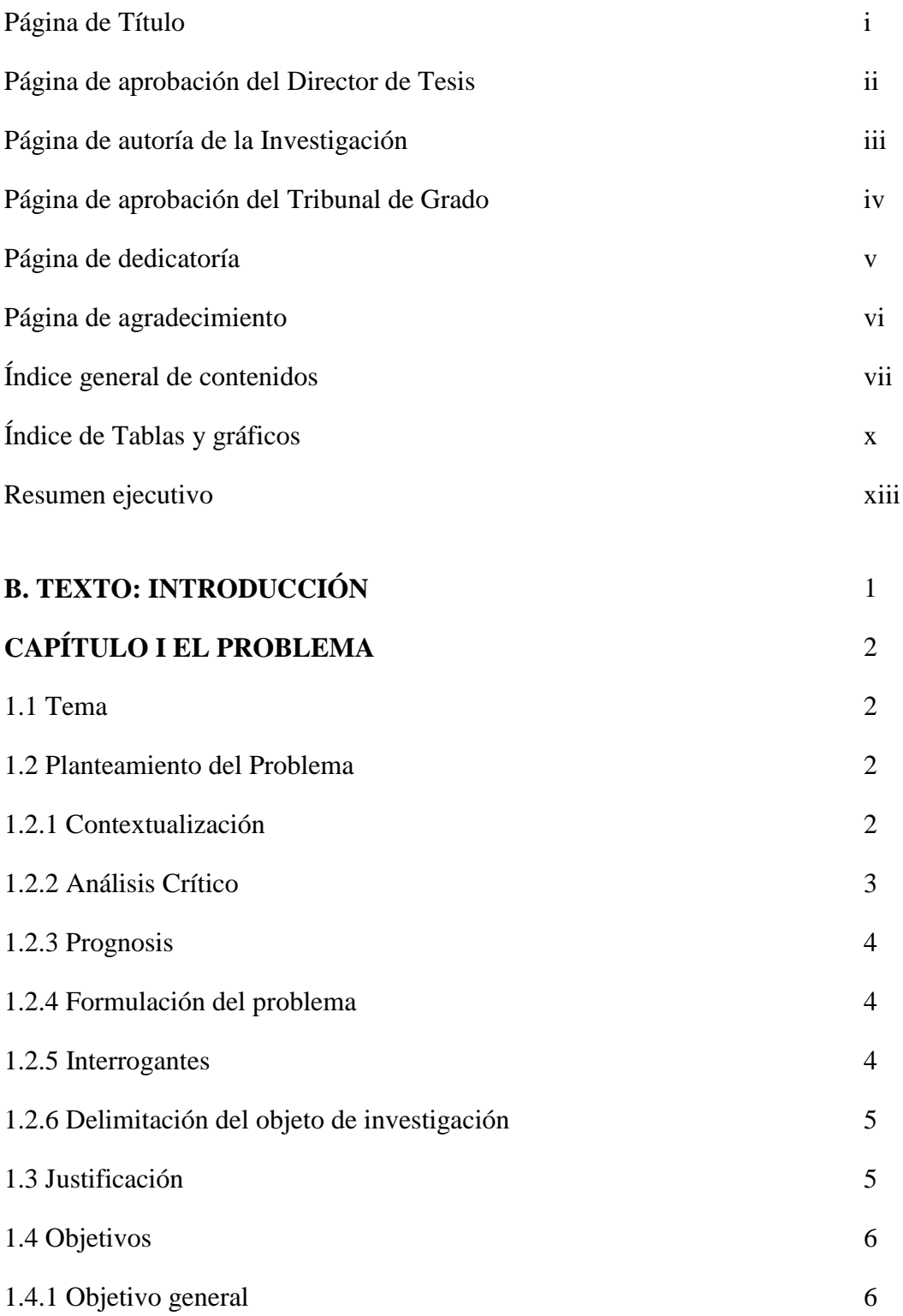

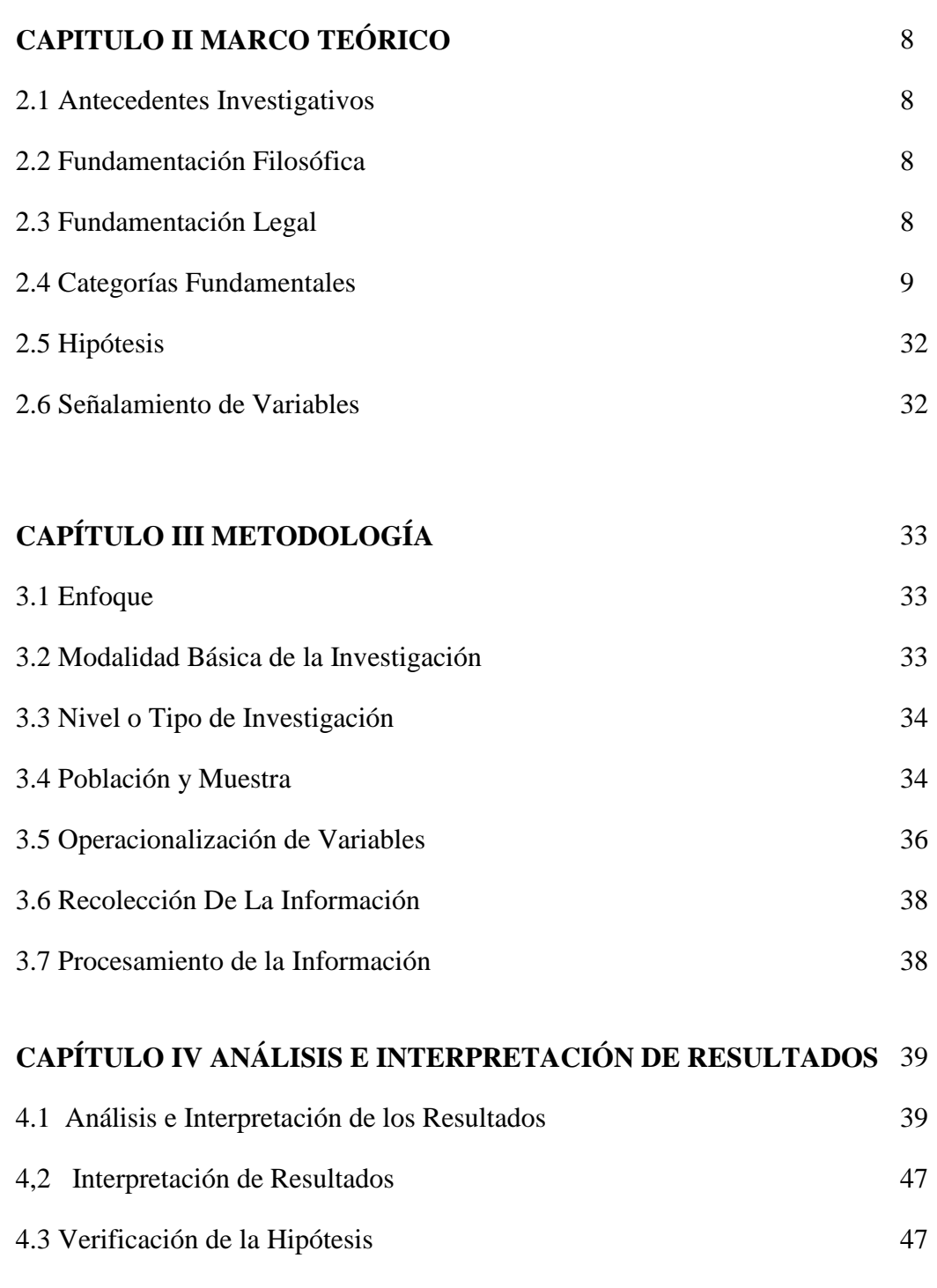

## **CAPÍTULO V CONCLUSIONES Y RECOMENDACIONES** 48

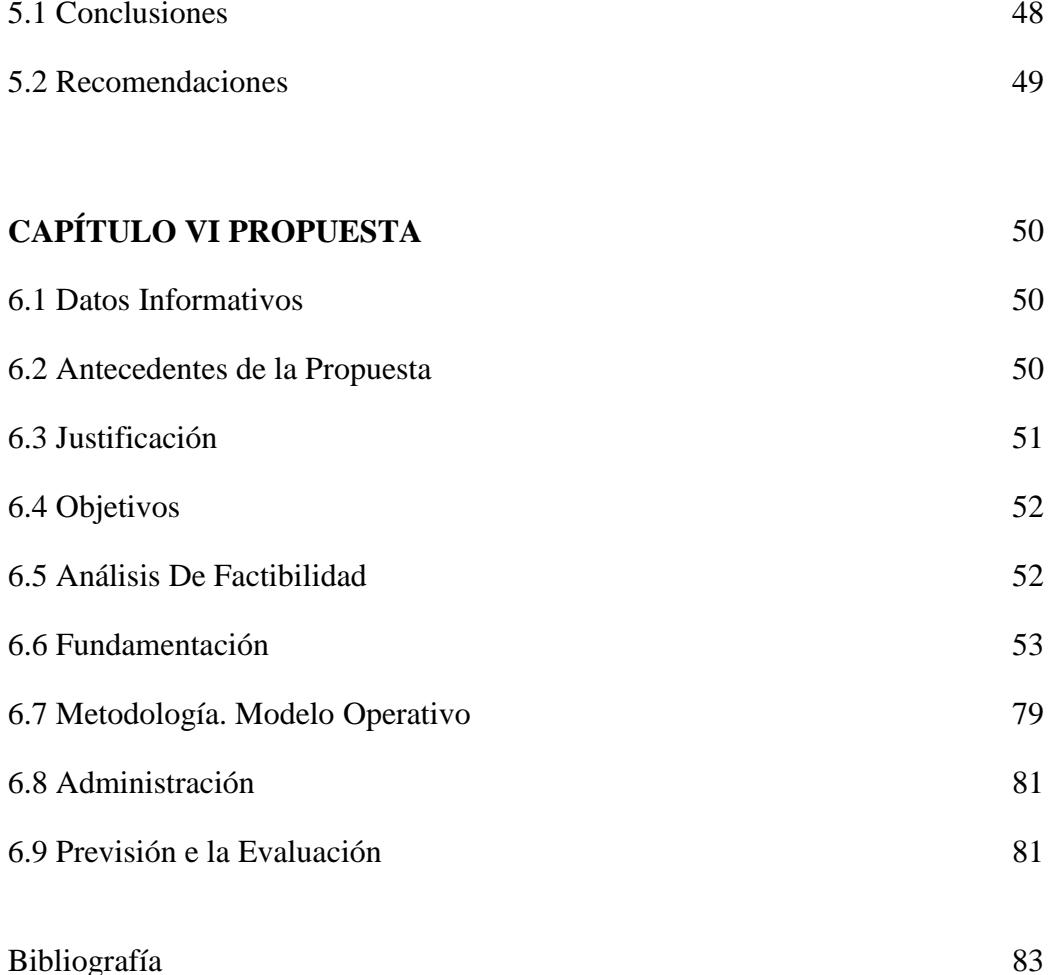

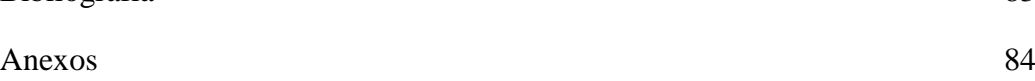

## **ÍNDICE DE TABLAS Y GRÁFICOS**

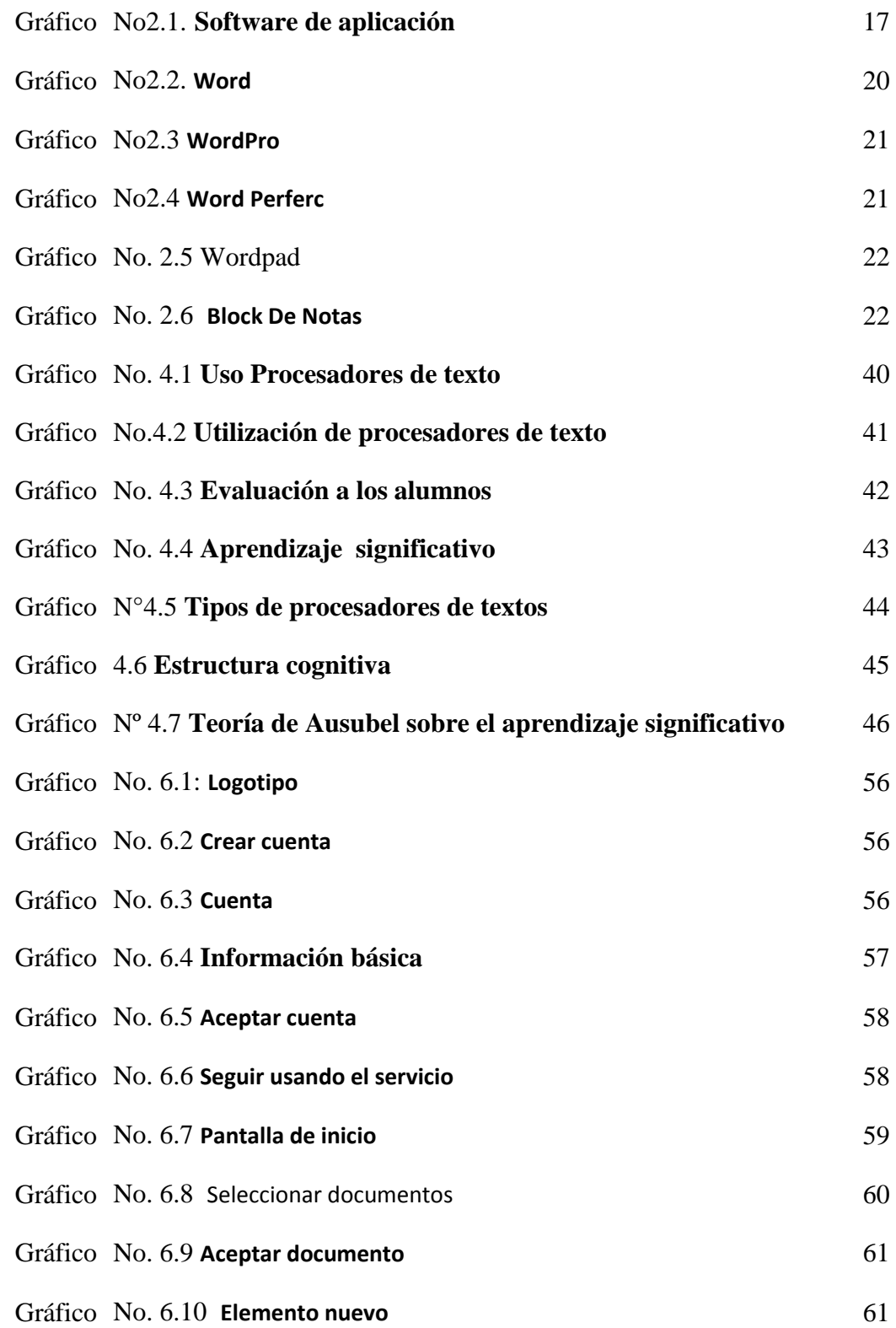

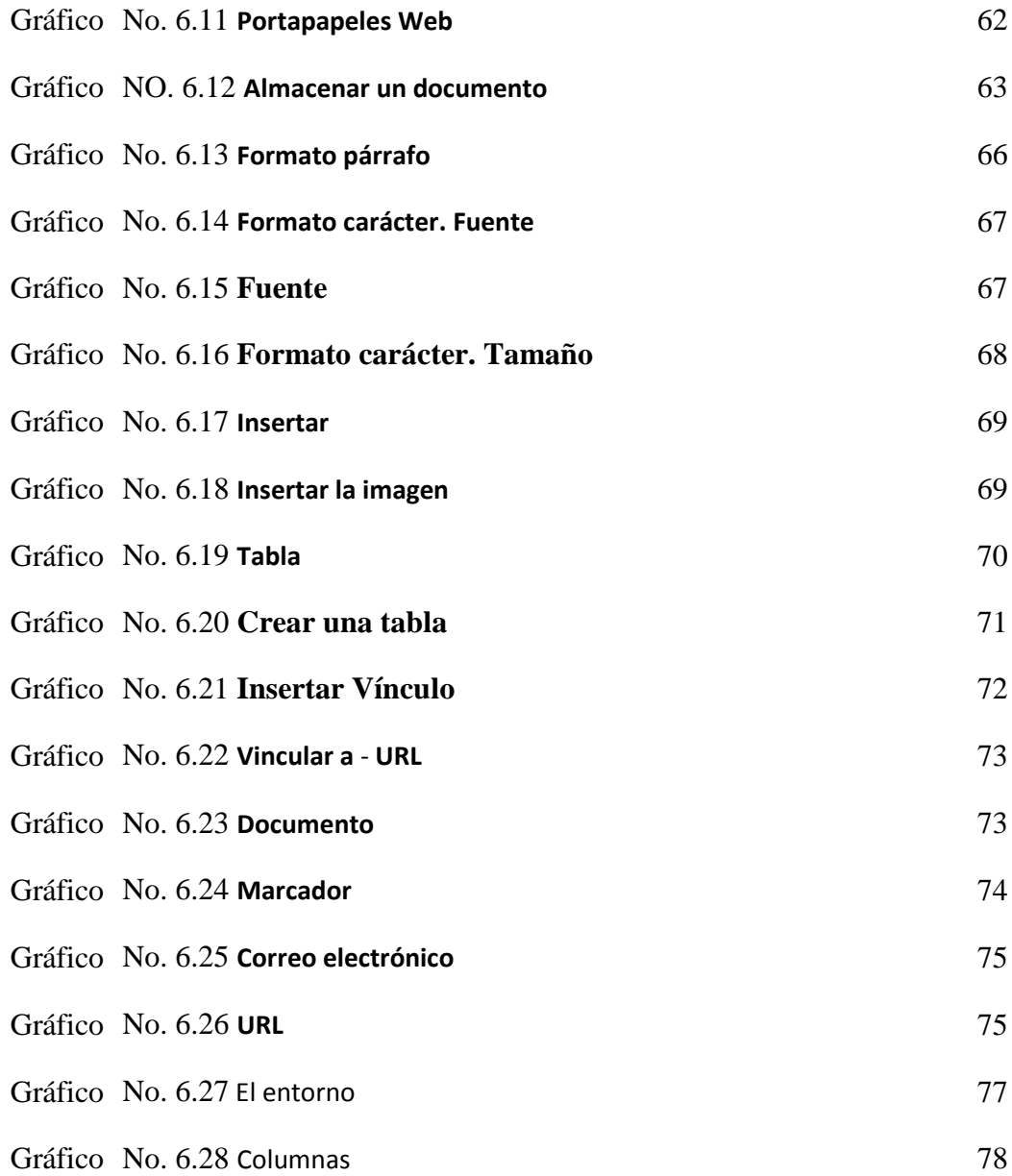

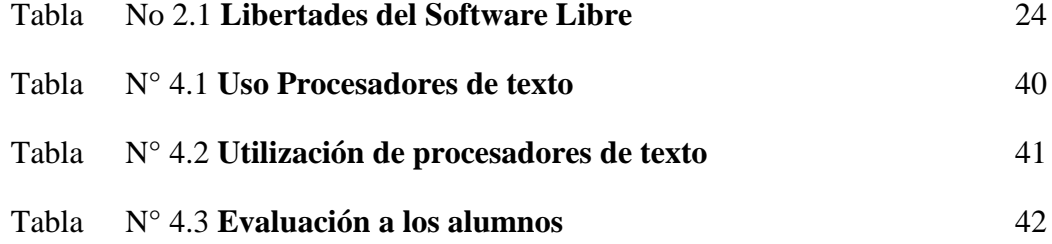

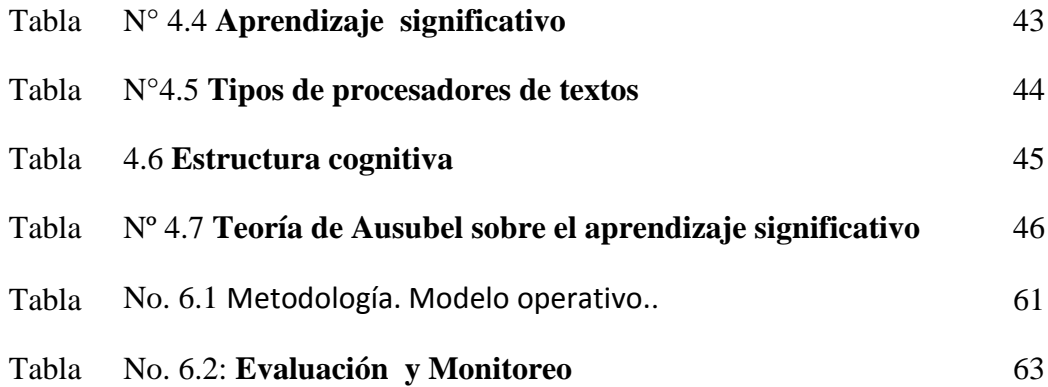

## **UNIVERSIDAD TÉCNICA DE AMBATO FACULTAD DE CIENCIAS HUMANAS Y DE LA EDUCACIÓN**

# **CARRERA DE EDUACIÓN BÁSICA**

#### **RESUMEN EJECUTIVO**

## **TEMA: PROCESADORES DE TEXTO Y SU INCIDENCIA EN EL APRENDIZAJE SIGNIFICATIVO DE LOS ESTUDIANTES DE OCTAVO AÑO DEL COLEGIO NACIONAL 17 DE ABRIL DEL CANTÓN QUERO**

**AUTOR:** Diego Iván Escobar Bermúdes

**TUTOR**: Lcda. Lupe Del Rocío Llerena Pérez

La presente investigación tiene como tema: Procesadores de Texto y su Incidencia en el Aprendizaje Significativo de los Estudiantes de Octavo Año del Colegio Nacional 17 de Abril del Cantón Quero

El contenido de esta investigación está estructurado por seis capítulos, comprende los aspectos más relevantes sobre el aprendizaje significativo y su efecto en la formación integral de los estudiantes de octavo año del Colegio Nacional 17 de Abril, del cantón Quero.

El primer capítulo contiene el Planteamiento del Problema que enfoca la necesidad de establecer una verdadera investigación científica sobre la aplicación de procesadores de texto en el campo educativo, el desconocimiento y la falta de aplicación de nuevas técnicas informáticas paraliza el proceso educativo por lo que es importante conocer los beneficios que nos brinda, alcanzando técnicas creativas que impulse y mejore el aprendizaje significativo.

El capítulo II se refiere al Marco Teórico, consta de la fundamentación: filosófico, como también la investigación documental bibliográfica.

La hipótesis planteada fue: ¿De qué manera la utilización de los procesadores de texto mejorará el aprendizaje significativo de los estudiantes de los octavos años de Educación Básica del Colegio Nacional "17 de Abril"?. De aquí se desprenden las variables dependientes e independientes, con su respectiva operacionalización.

Los capítulos III y IV comprenden la metodología y el análisis de resultados; para lograr los objetivos propuestos se realizó la investigación de campo, con el fin de recolectar la información a través de encuestas elaboradas a estudiantes de los octavos años de educación básica del Colegio Nacional "17 de Abril". Los datos obtenidos sirvieron para el análisis e interpretación de resultados y la elaboración de la propuesta.

El capítulo V contiene las conclusiones más notables, las mismas que al ser admitidas y acarreadas a la práctica por los estudiantes, incluyen a los docentes para conocer nuevas técnicas para la utilización de los procesadores de texto que benefician la calidad educativa de todos los estudiantes.

El capítulo VI contiene la propuesta, que consiste en la exposición de la utilización de googledogs por parte de los estudiantes de octavo año, demostrando así la ventaja de este procesador de texto.

#### **INTRODUCCIÓN**

La educación es un proceso multidireccional mediante el cual se transmiten [conocimientos,](http://es.wikipedia.org/wiki/Conocimiento) [valores,](http://es.wikipedia.org/wiki/Valores) [costumbres](http://es.wikipedia.org/wiki/Costumbre) y formas de actuar, no sólo se produce a través de la [palabra,](http://es.wikipedia.org/wiki/Palabra) está presente en todas nuestras acciones, sentimientos y actitudes por lo tanto como futuros maestros es de mucha importancia colmar a los alumnos de nuevos conocimientos. Los docentes tienen la obligación de estar capacitados para establecer proyectos y ofertas de organización para la toma de decisiones .Esto conduce a la necesidad de preparar personas idóneas para solucionar problemas dentro de cualquier contexto, presentar proyectos de solución que sean factibles, eficaces que contengan técnicas de avance.

La necesidad básica del aprendizaje significativo, admiten una perspectiva extensa concerniente a la educación, que se manifiesta en una amplia visión de conocimientos, habilidades y destrezas para desempeñarse como una persona autónoma y beneficiosa.

Tomando en cuenta las grandes transformaciones curriculares que se vienen practicando en el contexto universal, nacional y local es importante desarrollar en el proceso del aprendizaje significativo utilizando técnicas didácticas que le permitan al estudiante una participación motivada.

### **CAPÍTULO I**

#### **EL PROBLEMA**

#### **1.1 Tema:**

―Procesadores de texto y su incidencia en el aprendizaje significativo de los estudiantes de los octavos años de educación básica del Colegio Nacional 17 De Abril" del cantón Quero.

#### **1.2 Planteamiento del Problema**

#### **1.2.1 Contextualización**

A nivel mundial los procesadores de texto en los países desarrollados son la tecnología más usada en la presentación de tareas escolares desde los primeros años de aprendizaje apoyando el desarrollo tecnológico de países desarrollados, sin embargo en los países en vías de desarrollo esta tecnología no llega a todas las instituciones educativas ya que el recurso económico para estos es muy alta impidiendo el desarrollo tecnológico de los mismos.

En el Ecuador que es un país en vías de desarrollo la tecnología sigue teniendo un alto costo, ya que aún no existen empresas que desarrollen tecnología avanzada a bajo costo, es por ello que en las instituciones fiscales y muchas veces particulares del sector rural la tecnología escasea impidiendo el aprendizaje significativo desde los primeros años de vida de los estudiantes, es decir, la tecnología no alcanza para el aprendizaje individualizado de los estudiantes, perjudicando así a los avances tecnológicos del país, la educación está sujeta a varios cambios debido a la crítica y preocupación de la sociedad, ya que esta no llena las expectativas que se necesita para resistir los avances presurosos de la tecnología, la ciencia y en general de todo conocimiento que ayude a la sociedad a enfrentar el ataque tecnológico en el que estamos inmersos.

El Colegio Nacional 17 de Abril se encuentra en el sector rural de la provincia de Tungurahua, este cuenta con laboratorios de computación pero no con suficientes equipos para cada uno de los estudiantes, ya que tres estudiantes reciben clases en una sola maquina, por otra parte los profesores solamente se limitan a revisar las tereas mas no a darle un mejor uso a la tecnología, impidiendo que los estudiantes sientan interés en el aprendizaje significativo provocando a la larga descuido en la presentación de tareas.

#### **1.2.2 Análisis Crítico**

Este problema se genera, ya que los procesadores de texto son una ayuda eminente en tareas escolares, y al no ser utilizados de una manera adecuada todo el proceso de aprendizaje académico se desfasa del resto de instituciones, perjudicando así a los estudiantes.

Las formas tradicionales de las tareas enviadas por los docentes dificultan la enseñanza tanto para los estudiantes como para los profesores de la institución ya que es posible que se generen muchos problemas durante el proceso del aprendizaje significativo.

Al utilizar los procesadores de texto, los jóvenes se estarían haciendo conformistas en la realización de sus tareas ya que ellos no consultarían en los diccionarios las palabras de las cuales no saben su significado.

#### **1.2.3 Prognosis**

Al no tener un conocimiento amplio y adecuado de las ventajas que nos pueden ofrecer los procesadores de texto que permita a los estudiante de Octavo Año realizar correctamente las tareas y lograr un gran desarrollo en el aprendizaje significativo, se estaría opacando el interés por la investigación y encontrando en la tecnología programas destructivos para la mente y el pensamiento, si todos estos problemas siguen aconteciéndose se seguirá enfrentando una crisis tecnológica que no es de ayuda para el desarrollo del país.

#### **1.2.4 Formulación del Problema**

¿De qué manera incide la utilización de los Procesadores de texto en el aprendizaje significativo en los estudiantes de los octavos años de educación básica del Colegio Nacional 17 De Abril" del cantón Quero?

#### **1.2.5 Interrogantes**

¿Por qué es necesaria la utilización de los procesadores de texto en la educación?

¿Qué problema existe en la falta de conocimientos sobre la utilización de los procesadores de texto en los estudiantes de los octavos cursos del colegio 17 de Abril del cantón Quero?

¿De qué manera los docentes pueden adquirir un amplio conocimiento de las nuevas tecnologías informáticas?

#### **1.2.6 Delimitación del Objeto de Investigación**

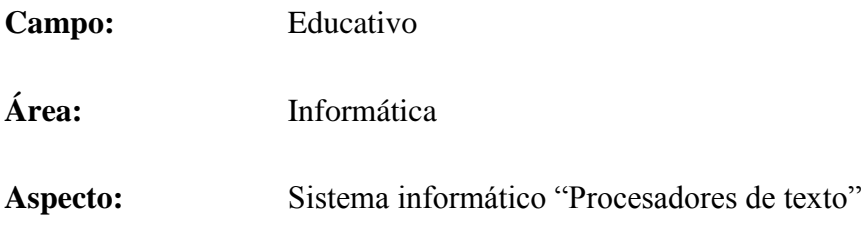

Y su incidencia el aprendizaje significativo de los estudiantes de los octavos años de educación básica del Colegio Nacional 17 De Abril" del cantón Quero."

#### **1.2.6.1 Delimitación Espacial:**

La presente investigación se la realizara en el Colegio Nacional "17 de Abril" del cantón Quero, provincia de Tungurahua

#### **1.2.6.2 Delimitación Temporal:**

Esta investigación se realizara desde Julio a noviembre del 2010

#### **1.2.6.3 Unidad De Observación**

La investigación se realizará con los estudiantes del octavo año de la sección diurna del Colegio Nacional "17 de Abril" del cantón Quero, provincia de Tungurahua.

#### **1.3 JUSTIFICACIÓN**

La tecnología ayuda al adelanto de las potencialidades físicas, intelectuales y emocionales de la persona, debiendo instruirse para que los procesadores de texto sean utilizados de mejor manera y ayudar al desarrollo intelectual de los estudiantes. Es por eso que los maestros deben encargarse del desarrollo de las capacidades de todos los estudiantes, estas capacidades deben convertirlas en poderes vitales, intelectuales y físicos, cada persona tiene las capacidades naturales que son compartidas por todas las personas sin embargo, cada persona tiene aptitudes especiales en diferentes planos. Luego de descubrir la capacidad de sus estudiantes, los maestros deben facilitar su aprendizaje, lo que permitirá a los estudiantes experimentar la satisfacción del éxito con seguridad, elevación de su autoestima lo que conducirá a un mejoramiento en su desempeño.

Por lo tanto, es importante trabajar junto con los estudiantes para descubrir sus debilidades y fortalezas y así ayudarle a cumplir su objetivo en las diferentes áreas de estudio, así como el docente debe tener una excelente metodología para la enseñanza educativa, es decir, tener un vasto conocimiento informático y ayudar a sus estudiantes para la aplicación de los procesadores de texto en el aprendizaje significativo, ayudándolo de tal manera a razonar.

Este proyecto es factible porque se convierte en una ayuda más para los docentes, a fin de que se determinen temas muy amplios para la utilización de los procesadores de texto y que sea entendida de mejor manera por los estudiantes.

Es por ello que para este trabajo de investigación se ha planteado la siguiente finalidad: ―Vincular las estrategias aprendizaje con el uso de procesadores de texto, para alcanzar aprendizajes significativos en los alumnos".

#### **1.4. OBJETIVOS:**

#### **1.4.1 OBJETIVO GENERAL:**

Determinar la incidencia de los Procesadores de Texto en el aprendizaje significativo de los estudiantes de los octavos años de Educación Básica del Colegio Nacional "17 De Abril" del cantón Quero

#### **1.4.2 OBJETIVOS ESPECÍFICOS:**

- Diagnosticar la aplicación de procesadores de texto en los estudiantes de octavo año de Educación Básica del Colegio Nacional "17 De Abril"
- Identificar los factores que inciden en el aprendizaje significativo de los alumnos de los octavos años del colegio nacional "17 de Abril" con el uso de procesadores de texto.
- Proponer un procesador de texto universal para mejorar el aprendizaje significativo de los octavos años del Colegio Nacional 17 de Abril

#### **CAPÍTULO II**

#### **MARCO TEÓRICO**

#### **2.1 Antecedentes Investigativos.**

Del análisis bibliográfico y documental realizado sobre investigaciones referidas a Procesadores de Texto, no se pone en relieve ciertos aportes integrados tanto del pasado como del momento actual.

En la Universidad Técnica de Ambato, Facultad de Ciencias Humanas y De La Educación, carrera de Educación Básica no existe una tesis denominada "Procesadores de texto y su incidencia en el aprendizaje significativo", cuyo proyecto servirá de soporte para la presente investigación.

#### **2.2 Fundamentación Filosófica**

Este proyecto está enfocado con una investigación cuanti-cualitativa, es decir que la investigación será de campo, descriptiva y además permitirá la creación de una propuesta alternativa para la solución del problema planteado

#### **2.3 Fundamentación legal**

Este proyecto investigativo será fundamentado por la ley de educación.

Las instituciones del Sistema Nacional de Educación Ecuatoriano tienen como misión la búsqueda de la verdad, el desarrollo de las culturas universal y ancestral ecuatoriana, de la ciencia y de la tecnología, mediante la docencia la investigación y la vinculación con la colectividad.

#### **2.4 Categorías Fundamentales**

#### **2.4.1 Software**

Es el equipamiento lógico o soporte lógico de una [computadora](http://es.wikipedia.org/wiki/Computadora) que comprende el conjunto de los componentes lógicos necesarios que hacen posible la realización de tareas específicas, en contraposición a los componentes físicos del sistema, llamados [hardware.](http://es.wikipedia.org/wiki/Hardware)

Tales componentes lógicos incluyen, [aplicaciones informáticas](http://es.wikipedia.org/wiki/Aplicaci%C3%B3n_inform%C3%A1tica) como el [procesador de textos,](http://es.wikipedia.org/wiki/Procesador_de_textos) que permite al usuario realizar todas las tareas concernientes a la edición de texto o también el [software de sistema](http://es.wikipedia.org/wiki/Software_de_sistema) tal como el [sistema](http://es.wikipedia.org/wiki/Sistema_operativo)  [operativo,](http://es.wikipedia.org/wiki/Sistema_operativo) que, básicamente, permite al resto de los programas funcionar adecuadamente, facilitando la interacción con los componentes físicos y el resto de las [aplicaciones,](http://es.wikipedia.org/wiki/Aplicaci%C3%B3n_inform%C3%A1tica) proporcionando también una [interfaz](http://es.wikipedia.org/wiki/Interfaz) para el usuario

―El software Es el conjunto de los programas de cómputo, procedimientos, reglas, documentación y datos asociados que forman parte de las operaciones de un sistema de computación."<sup>1</sup>

#### **2.4.1.1 Software libre**

―El software libre (en [inglés](http://es.wikipedia.org/wiki/Idioma_ingl%C3%A9s) free software, esta denominación también se confunde a veces con gratis por el doble sentido del [inglés](http://es.wikipedia.org/wiki/Idioma_ingl%C3%A9s) free en castellano) es la denominación del [software](http://es.wikipedia.org/wiki/Software) que respeta la [libertad](http://es.wikipedia.org/wiki/Libertad) de los usuarios sobre su producto adquirido y, por tanto, una vez obtenido puede ser usado, copiado, estudiado, cambiado y redistribuido libremente. Según la [Free Software](http://es.wikipedia.org/wiki/Free_Software_Foundation)  [Foundation,](http://es.wikipedia.org/wiki/Free_Software_Foundation) el software libre se refiere a la [libertad](http://es.wikipedia.org/wiki/Libertad) de los usuarios para ejecutar, copiar, distribuir, estudiar, modificar el [software](http://es.wikipedia.org/wiki/Software) y distribuirlo modificado"<sup>2</sup>

El software libre suele estar disponible gratuitamente, o al precio de costo de la distribución a través de otros medios; sin embargo no es obligatorio que sea así, por lo tanto no hay que asociar software libre a "software gratuito" (denominado usualmente [freeware\)](http://es.wikipedia.org/wiki/Freeware), ya que, conservando su carácter de libre, puede ser distribuido [comercialmente](http://es.wikipedia.org/wiki/Software_comercial) ("software comercial"). Análogamente, el "software gratis" o "gratuito" incluye en ocasiones el [código fuente;](http://es.wikipedia.org/wiki/C%C3%B3digo_fuente) no obstante, este tipo de software no es libre en el mismo sentido que el software libre, a menos que se garanticen los derechos de modificación y redistribución de dichas versiones modificadas del programa.

―Tampoco debe confundirse software libre con "software de [dominio público"](http://es.wikipedia.org/wiki/Dominio_p%C3%BAblico). Éste último es aquel software que no requiere de [licencia,](http://es.wikipedia.org/wiki/Licencia_de_software) pues sus derechos de explotación son para toda la humanidad, porque pertenece a todos por igual. Cualquiera puede hacer uso de él, siempre con fines legales y consignando su autoría original. Este software sería aquel cuyo autor lo dona a la humanidad o cuyos [derechos de autor](http://es.wikipedia.org/wiki/Derechos_de_autor) han expirado, tras un plazo contado desde la muerte de este, habitualmente 70 años. Si un [autor](http://es.wikipedia.org/wiki/Autor) condiciona su uso bajo una licencia, por muy débil que sea, ya no es del dominio público."<sup>3</sup>

#### **2.4.1.2 Libertades del Software Libre**

De acuerdo con tal definición, el software es "libre" si garantiza las siguientes libertades:

Las libertades 1 y 3 requieren acceso al [código fuente](http://es.wikipedia.org/wiki/C%C3%B3digo_fuente) porque estudiar y modificar software sin su código fuente es muy poco viable

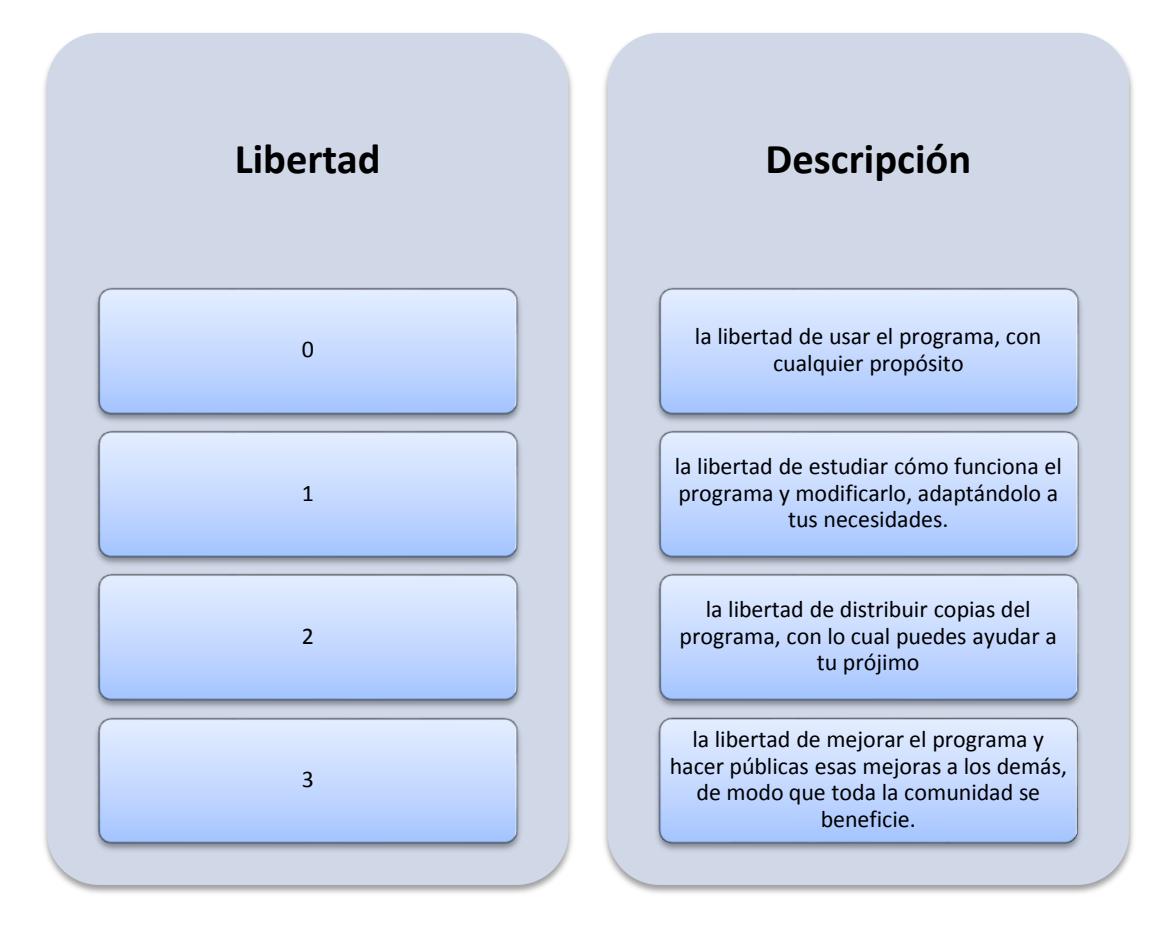

**Tabla No. 2.1 Libertades del Software Libre**

El término [software no libre](http://es.wikipedia.org/wiki/Software_no_libre) se emplea para referirse al software distribuido bajo una licencia de software más restrictiva que no garantiza estas cuatro libertades. Las leyes de la [propiedad intelectual](http://es.wikipedia.org/wiki/Propiedad_intelectual) reservan la mayoría de los derechos de modificación, duplicación y redistribución para el dueño del [copyright;](http://es.wikipedia.org/wiki/Copyright) el software dispuesto bajo una licencia de software libre rescinde específicamente la mayoría de estos derechos reservados.

―La definición de software libre no contempla el asunto del precio; un eslogan frecuentemente usado es "libre como en libertad, no como en cerveza gratis" o en inglés "Free as in freedom, not as in free beer" (aludiendo a la ambigüedad del término inglés "free"), y es habitual ver a la venta [CD](http://es.wikipedia.org/wiki/Disco_compacto) de software libre como [distribuciones Linux.](http://es.wikipedia.org/wiki/Distribuci%C3%B3n_Linux) Sin embargo, en esta situación, el comprador del CD tiene el derecho de copiarlo y redistribuirlo. El software gratis puede incluir restricciones

que no se adaptan a la definición de software libre —por ejemplo, puede no incluir el código fuente, puede prohibir explícitamente a los distribuidores recibir una compensación a cambio, etc"

Para evitar la confusión, algunas personas utilizan los términos "libre" (software libre) y "gratis" (software gratis) para evitar la ambigüedad de la palabra inglesa "free". Sin embargo, estos términos alternativos son usados únicamente dentro del [movimiento del software libre,](http://es.wikipedia.org/wiki/Movimiento_del_software_libre) aunque están extendiéndose lentamente hacia el resto del mundo. Otros defienden el uso del término open source software (software de código abierto). La principal diferencia entre los términos "open source" y "free software" es que éste último tiene en cuenta los aspectos éticos y filosóficos de la libertad, mientras que el "open source" se basa únicamente en los aspectos técnicos.

#### **2.4.1.3 Tipos de licencias**

Una licencia es aquella autorización formal con carácter contractual que un autor de un software da a un interesado para ejercer "actos de explotación legales". Pueden existir tantas licencias como acuerdos concretos se den entre el autor y el licenciatario. Desde el punto de vista del software libre, existen distintas variantes del concepto o grupos de licencias:

#### **2.4.1.3.1 Licencias GPL**

Una de las más utilizadas es la Licencia Pública General de GNU [\(GNU GPL\)](http://es.wikipedia.org/wiki/GNU_General_Public_License). El autor conserva los derechos de autor (copyright), y permite la redistribución y modificación bajo términos diseñados para asegurarse de que todas las versiones modificadas del software permanecen bajo los términos más restrictivos de la propia [GNU GPL.](http://es.wikipedia.org/wiki/Licencia_p%C3%BAblica_general_de_GNU) Esto hace que sea imposible crear un producto con partes no licenciadas GPL: el conjunto tiene que ser GPL.

Es decir, la licencia GNU GPL posibilita la modificación y redistribución del software, pero únicamente bajo esa misma licencia. Y añade que si se reutiliza en un mismo programa código "A" licenciado bajo licencia GNU GPL y código "B"

licenciado bajo otro tipo de licencia libre, el código final "C", independientemente de la cantidad y calidad de cada uno de los códigos "A" y "B", debe estar bajo la licencia GNU GPL.

#### **2.4.1.3.2 Licencias AGPL**

La Licencia Pública General de Affero (en inglés Affero General Public License, también Affero GPL o AGPL ) es una licencia [copyleft](http://es.wikipedia.org/wiki/Copyleft) derivada de la [Licencia](http://es.wikipedia.org/wiki/Licencia_p%C3%BAblica_general_de_GNU)  [Pública General de GNU](http://es.wikipedia.org/wiki/Licencia_p%C3%BAblica_general_de_GNU) diseñada específicamente para asegurar la cooperación con la comunidad en el caso de software que corra en servidores de red.

#### **2.4.1.3.3 Licencias estilo BSD**

―Llamadas así porque se utilizan en gran cantidad de software distribuido junto a los sistemas operativos [BSD.](http://es.wikipedia.org/wiki/BSD) El autor, bajo tales licencias, mantiene la protección de copyright únicamente para la renuncia de garantía y para requerir la adecuada atribución de la autoría en trabajos derivados, pero permite la libre redistribución y modificación, incluso si dichos trabajos tienen propietario. Son muy permisivas, tanto que son fácilmente absorbidas al ser mezcladas con la licencia [GNU GPL](http://es.wikipedia.org/wiki/Licencia_p%C3%BAblica_general_de_GNU) con quienes son compatibles."<sup>5</sup>

Puede argumentarse que esta licencia asegura "verdadero" software libre, en el sentido que el usuario tiene libertad ilimitada con respecto al software, y que puede decidir incluso redistribuirlo como no libre. Otras opiniones están orientadas a destacar que este tipo de licencia no contribuye al desarrollo de más software libre (normalmente utilizando la siguiente analogía: "una licencia BSD es más libre que una GPL si y sólo si se opina también que un país que permita la esclavitud es más libre que otro que no la permite").

#### **2.4.1.3.4 Licencias estilo MPL y derivadas**

―Esta licencia es de Software Libre y tiene un gran valor porque fue el instrumento que empleó Netscape Communications Corp. para liberar su Netscape Communicator 4.0 y empezar ese proyecto tan importante para el mundo del Software Libre: Mozilla. Se utilizan en gran cantidad de productos de software

libre de uso cotidiano en todo tipo de sistemas operativos. La MPL es Software Libre y promueve eficazmente la colaboración evitando el efecto "viral" de la GPL (si usas código licenciado GPL, tu desarrollo final tiene que estar licenciado GPL). Desde un punto de vista del desarrollador la GPL presenta un inconveniente en este punto, y lamentablemente mucha gente se cierra en banda ante el uso de dicho código. No obstante la MPL no es tan excesivamente permisiva como las licencias tipo BSD."

Estas licencias son denominadas de copyleft débil. La NPL (luego la MPL) fue la primera licencia nueva después de muchos años, que se encargaba de algunos puntos que no fueron tenidos en cuenta por las licencias BSD y GNU. En el espectro de las licencias de software libre se la puede considerar adyacente a la licencia estilo BSD, pero perfeccionada.

#### **2.4.2 Clasificación del software**

Si bien esta distinción es, en cierto modo, arbitraria, y a veces confusa, a los fines prácticos se puede clasificar al software en tres grandes tipos:

#### **2.4.2.1 El Software informático**

El software informático significa que algún individuo o compañía retiene el derecho de autor exclusivo sobre una pieza de programación, al mismo tiempo que niega a otras personas el acceso al código fuente o al password (palabra de paso )del programa y el derecho a copiarlo, modificarlo o estudiarlo.

#### **2.4.2.2 [Software de sistema](http://es.wikipedia.org/wiki/Software_de_sistema)**

Su objetivo es desvincular adecuadamente al usuario y al programador de los detalles de la computadora en particular que se use, aislándolo especialmente del procesamiento referido a las características internas de: memoria, discos, puertos y dispositivos de comunicaciones, impresoras, pantallas, teclados, etc. El software de sistema le procura al usuario y programador adecuadas interfaces de alto nivel,

herramientas y utilidades de apoyo que permiten su mantenimiento. Incluye entre otros:

#### **2.4.2.3 [Sistemas operativos](http://es.wikipedia.org/wiki/Sistema_operativo)**

Existen múltiples sistemas operativos algunos sencillos y otros de mayor complejidad y con mayor funcionalidad, sus componentes básicos son comunes a todos ellos.

#### **Clasificación**

- [Controladores de dispositivos](http://es.wikipedia.org/wiki/Controlador_de_dispositivo)
- [Herramientas de diagnóstico](http://es.wikipedia.org/wiki/Herramienta_de_diagn%C3%B3stico)
- Herramientas de Corrección y Optimización
- [Servidores](http://es.wikipedia.org/wiki/Servidor_inform%C3%A1tico)  $\blacksquare$
- [Utilidades](http://es.wikipedia.org/wiki/Utilidad_(inform%C3%A1tica))

#### **2.4.2.4 [Software de programación:](http://es.wikipedia.org/wiki/Software_de_programaci%C3%B3n)**

Conjunto de herramientas que permiten al [programador](http://es.wikipedia.org/wiki/Programador) desarrollar programas informáticos, usando diferentes alternativas y [lenguajes de programación,](http://es.wikipedia.org/wiki/Lenguaje_de_programaci%C3%B3n) de una manera práctica. Como son:

- [Editores de texto](http://es.wikipedia.org/wiki/Editor_de_texto)
- [Compiladores](http://es.wikipedia.org/wiki/Compilador) : El [Proceso \(informática\)](http://es.wikipedia.org/wiki/Proceso_(inform%C3%A1tica)) de transformación del [Programa](http://es.wikipedia.org/wiki/Programa) fuente al objeto de denomina compilación y es realizado por la [Máquina](http://es.wikipedia.org/wiki/M%C3%A1quina) mediante la ejecución de un programa [Compilador](http://es.wikipedia.org/wiki/Compilador)
- [Intérpretes](http://es.wikipedia.org/wiki/Int%C3%A9rprete_inform%C3%A1tico)
- [Enlazadores](http://es.wikipedia.org/wiki/Enlazador)
- [Depuradores](http://es.wikipedia.org/wiki/Depurador)
- Entornos de Desarrollo Integrados [\(IDE\)](http://es.wikipedia.org/wiki/Entorno_de_desarrollo_integrado): Agrupan las anteriores herramientas, usualmente en un entorno visual, de forma tal que el programador no necesite introducir múltiples [comandos](http://es.wikipedia.org/wiki/Comando_(inform%C3%A1tica)) para compilar,

interpretar, depurar, etc. Habitualmente cuentan con una avanzada [interfaz](http://es.wikipedia.org/wiki/Interfaz_gr%C3%A1fica_de_usuario)  [gráfica de usuario](http://es.wikipedia.org/wiki/Interfaz_gr%C3%A1fica_de_usuario) [\(GUI\)](http://es.wikipedia.org/wiki/GUI).

**"Los Lenguajes** de [Aplicación informática](http://es.wikipedia.org/wiki/Aplicaci%C3%B3n_inform%C3%A1tica) son lenguajes intermedios entre los seres humanos y los lenguajes de las máquinas. El lenguaje de la máquina emplea códigos numéricos para representar las operaciones básicas de la computadora (son patrones de bits con ceros y unos), los lenguajes de programación son las estructuras de instrucciones interpretadas y traducidas a lenguaje de máquina, que es el que puede interpretar la [Unidad central de procesamiento.](http://es.wikipedia.org/wiki/Unidad_central_de_procesamiento)"

**2.4.2.5 [Software de aplicación](http://es.wikipedia.org/wiki/Software_de_aplicaci%C3%B3n)**: Es aquel que permite a los usuarios llevar a cabo una o varias tareas específicas, en cualquier campo de actividad susceptible de ser automatizado o asistido, con especial énfasis en los negocios"

Además hace que el **computador** coopere con el **usuario** en la realización de tareas típicamente humanas, tales como gestionar una contabilidad o escribir un texto.

La diferencia entre los **programas de aplicación** y los de **sistema** estriba en que los de sistema suponen ayuda al usuario para relacionarse con el computador y hacer un uso más cómo del mismo, mientras los de aplicación son programas que cooperan con el usuario para la realización de las actividades mencionadas.

Incluye entre otros:

- Aplicaciones para [Control de sistemas](http://es.wikipedia.org/wiki/Sistema_de_control) y [automatización](http://es.wikipedia.org/wiki/Automatizaci%C3%B3n) [industrial](http://es.wikipedia.org/wiki/Industria)
- [Aplicaciones ofimáticas](http://es.wikipedia.org/wiki/Aplicaci%C3%B3n_ofim%C3%A1tica)
- [Software educativo](http://es.wikipedia.org/wiki/Software_educativo)
- [Software empresarial](http://es.wikipedia.org/wiki/Software_empresarial)
- [Bases de datos](http://es.wikipedia.org/wiki/Bases_de_datos)
- [Telecomunicaciones](http://es.wikipedia.org/wiki/Telecomunicaciones) (p.ej. Internet y toda su estructura lógica)
- [Videojuegos](http://es.wikipedia.org/wiki/Videojuegos)
- [Software médico](http://es.wikipedia.org/wiki/Software_m%C3%A9dico)
- Software de [Cálculo Numérico](http://es.wikipedia.org/wiki/C%C3%A1lculo_Num%C3%A9rico) y simbólico.
- Software de [Diseño Asistido](http://es.wikipedia.org/wiki/Dise%C3%B1o_asistido_por_computador) (CAD)
- Software de Control Numérico [\(CAM\)](http://es.wikipedia.org/wiki/Fabricaci%C3%B3n_asistida_por_computadora)

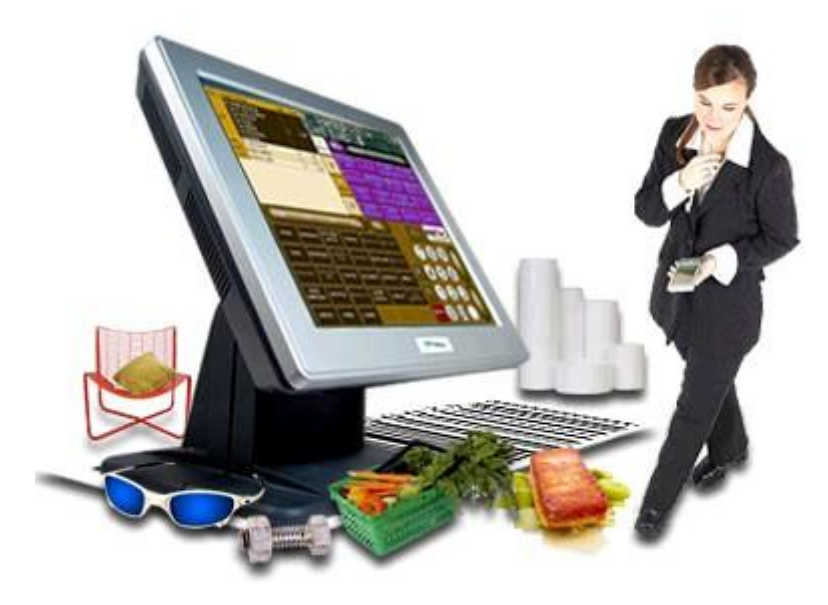

**Gráfico No.2.1 [Software de aplicación](http://es.wikipedia.org/wiki/Software_de_aplicaci%C3%B3n)**

―Es en este **software de Aplicación** donde se aprecia en forma más clara la ayuda que puede suponer un computador en las actividades humanas, ya que la máquina se convierte en un auxiliar del hombre, liberándole de las tareas repetitivas."<sup>9</sup>

Los programadores de aplicaciones, a diferencia de los programadores de sistemas, no necesitan conocer a fondo el modo de [funcionamiento interno del](http://www.bloginformatico.com/hardware-interno-de-una-computadora.php)  [hardware.](http://www.bloginformatico.com/hardware-interno-de-una-computadora.php)

―Basta con que conozcan las necesidades de información de sus aplicaciones y cómo usar el sistema operativo, para conseguir satisfacer estas necesidades."<sup>9</sup>

Sus programas deben ser independientes del [hardware](http://www.bloginformatico.com/categoria/hardware/) específico que se utilice y deben ser transportados sin grandes problemas de adaptación a otras computadoras y otros entornos operativos.

Dentro de los programas de aplicación, puede ser útil una distinción entre aplicaciones verticales, de finalidad específica para un tipo muy delimitado de usuarios (médicos, abogados, arquitectos…), y aplicaciones horizontales, de utilidad para una amplísima gama de usuarios de cualquier tipo.

Ejemplos de software aplicaciones son:

- Procesadores de texto. (Bloc de Notas)
- Editores. (PhotoShop para el Diseño Gráfico)
- Hojas de Cálculo. (MS Excel)
- Sistemas gestores de bases de datos. (MySQL)
- Programas de comunicaciones. (MSN Messenger)
- Paquetes integrados. (Ofimática: Word, Excel, PowerPoint…)
- Programas de diseño asistido por computador. (AutoCAD)  $\bullet$

#### **2.4.3 Procesador de texto**

―Es un software informático destinado a la creación y edición de documentos de texto. Los procesadores de texto brindan unas u otras posibilidades según la aplicación de que se disponga." $10$ 

Como regla general básica, todos los procesadores de texto pueden trabajar con distintos formatos de párrafo, tamaño y orientación de las fuentes, efectos de formato, además de contar con las propiedades de poder cortar y copiar texto, fijar espacio entre líneas y entre párrafos, alinear párrafos, establecer sangrías y tabulados, crear y modificar estilos, activar presentaciones preliminares antes de la impresión o visualizar las páginas editadas.

―Los procesadores de texto incorporan desde hace algunos años también correctores automáticos de ortografía y gramática así como diccionarios multilingües y de sinónimos que facilitan sobremanera la labor de redacción."<sup>11</sup>

#### **Definición**

―Los **procesadores de textos** son uno de los primeros tipos de aplicaciones que se crearon para las computadoras personales." $12$ 

―Originalmente, los procesadores sólo producían texto, actualmente los formatos que emplean (DOC, RTF, etc.) permiten incorporar imágenes, sonidos, videos, etc."<sup>5</sup>

Los procesadores de texto son NotePad, WordPad y Word de Microsoft. También son destacables el OpenOffice, WordPerfect, KWord, etc.

Actualmente la mayoría de los procesadores de texto son del tipo WYSIWYG (por ejemplo, los editores web).

Los componentes o funciones habituales que forman parte de los procesadores de textos son: el cursor, editar, cortar, pegar, copiar, borrar, insertar, buscar, reemplazar, seleccionar e imprimir.

En tanto, en procesadores de textos más avanzados, en general, cuentan con los elementos: justificar, las plantillas, la herramienta de ortografía, la selección, el formato de texto, márgenes, tablas, gráficos, hojas de estilos, fuentes, espaciados, etc.

#### **2.4.3.1 Evolución de los Procesadores de Texto**

Se desarrolló de las necesidades de escritores más bien que de las de matemáticos, aunque más adelante se combinara con el campo de las computadoras.

―La historia del procesamiento de textos es la historia de la automatización gradual de los aspectos físicos de la escritura y la edición, y el refinamiento de la tecnología para ponerla a disposición los usuarios individuales y corporativos."<sup>13</sup>

―La invención de la imprenta y de los tipos móviles en el final de la edad media fue el paso inicial en esta automatización. Pero el mayor avance desde la escritura manual lo fue la máquina de escribir. Henry Mill, ingeniero inglés de principios del siglo XVII, es considerado su inventor. Durante los años próximos muchas nuevas características fueron introducidas en el campo. Una innovación importante era el desarrollo de los programas del chequeo de la ortografía y de las listas de correo. Otro avance, introducido por Xerox en su Sistema de Información Estrella (Star Information System), permitieron el trabajar en más de un documento a la vez en la misma pantalla<sup>"6</sup>

Algunos programas ahora incluso incorporan las funciones de contabilidad y de inventario, combinando el procesamiento de textos con la informática y terminar así la unión del procesador de textos a la computadora. El campo combinado se conoce como tratamiento de la información.

Hay más de sesenta sistemas completos del procesamiento de textos en el mercado, y más de treinta paquetes de software para el uso en computadoras, todos con diversas capacidades y demandas sobre su eficacia.

#### **2.4.3.2 Características y tipos del procesador de textos**

**MICROSOFT WORD**: De todos los procesadores de texto conocidos  $\bullet$ hasta el momento, el del paquete Microsoft Office se ha convertido en poco menos que un estándar de referencia casi obligada, dado el elevado porcentaje de usuarios que lo han instalado en su ordenador y lo utilizan.

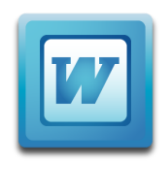

#### **Gráfico No.2.2 Word**

**LOTUS WORD PRO**: Una de las alternativas más populares a Microsoft  $\bullet$ Word es este procesador de textos, incluido en el paquete de software de escritorio de Lotus. Para gustos se pintan colores, pero lo cierto es que los usuarios que se decanten por este producto no estarán haciendo una mala elección.

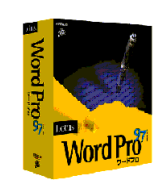

**Gráfico No.2.3 WordPro**

**WORD PERFECT**: No podía faltar el tercero en discordia, que en su día  $\bullet$ llegó a ser el más popular de su género entre los usuarios, hasta mediados de los noventa. El procesador de textos de la suite de Corel presenta un despliegue de innovadoras características que demuestran el interés por parte de sus promotores en volver a hacer de este programa un producto puntero capaz de competir en el mercado con Microsoft Word.

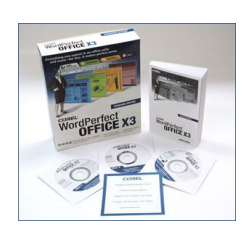

**Gráfico No.2.4 Word Perferc**

**WORD PAD**: Instalado por defecto en todas las versiones de los sistemas  $\bullet$ operativos de Windows, se le podría considerar el "hermano pequeño" de Microsoft Word. Es la opción ideal para aquellos usuarios que necesitan de forma esporádica un procesador con el que dar cierto estilo estético a sus escritos, sin buscar un acabado de apariencia profesional ni excesivas florituras ornamentales.

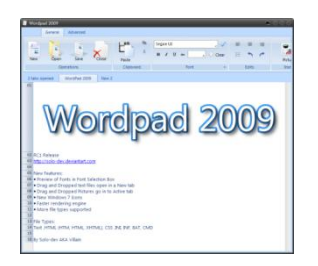

**Gráfico No.2.5 Wordpad**

**BLOCK DE NOTAS**: También presente por defecto en todas las  $\bullet$ instalaciones del sistema de Windows, independientemente de la versión , este programa se muestra como la opción ideal para usuarios austeros. Al tratarse de una aplicación de posibilidades reducidas, no tendrán que familiarizarse con un complejo entorno lleno de funciones que nunca van a utilizar.

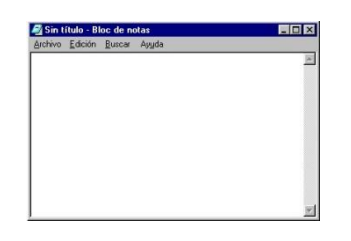

**Gráfico No.2.5 Block De Notas**

**PARA MACINTOSH**: Los promotores de procesadores de texto no han discriminado a los usuarios de Mac Os, ni mucho menos: la propia Microsoft se encarga de portar todas las versiones de Word a los ordenadores de la manzana.

Existen procesadores de texto como son:

#### **COMERCIAL:**

- o Word: (Microsoft)
- o InCopy: (Adobe)
- o WordPerfect (Corel)
#### **GRATUITO:**

- o OpenOffice
- o Abiword

#### **ON\_LINE**

- o Googledocs
- o Ajaxwrite
- o gOffice

**GOOGLEDOCS:** Google Docs es el servicio de alojamiento que Google ofrece para nuestros documentos, hojas de cálculo, presentaciones y PDFs. Conviene conocer [los límites de tamaño y número](http://docs.google.com/support/bin/answer.py?hl=en&answer=37603) que el sistema permite y así entender por qué en ocasiones un texto con muchas imágenes es rechazado (>500k. más 2Mb de imágenes).

Cuando accedemos al servicio podemos obtener una pantalla similar a esta:

**UTILIDAD:** La gran utilidad de Google Docs es poder subir a la red documentos que queramos compartir y editar con otras personas. Su repositorio y editores nos libera de las veces tiránicas limitaciones del software comercial.

Gracias al sistema de publicación de Google Docs, obtenemos el código Embed para poder incrustrarlo en nuestros Blogs, p.e. o bien publicarlo como html. mediante el link que nos genera.

Si nos encontramos que ciertos documentos tienen un tamaño mayor al permitido por Google, siempre podemos recurrir a [SCRIBD](http://www.scribd.com/) o [ISSUU](http://issuu.com/) (para Docs y PDFs) y a [SLIDESHARE](http://www.slideshare.net/) (para presentaciones Powerpoint).

En el caso de Hojas de cálculo realmente no se requiere servicios externos, y por otra parte, sobresale, la posibilidad de INSERTAR - GADGETS como el MOTION CHART para obtener resultados muy visuales. Como muestra, baste este [video sobre cambios en los niveles de vida a escala mundial](http://www.ted.com/index.php/talks/hans_rosling_shows_the_best_stats_you_ve_ever_seen.html) .

**MANEJO:** El uso de las barras de herramientas de las distintas aplicaciones online para documentos y hojas de cálculo son los habituales en cualquier paquete de ofimática. No hay mayor dificultad. Una vez subido o modificado nuestro documento siempre podemos elegir entre occiones como publicar y compartir dependiendo si lo queremos incrustrar en algún sitio web propio o si deseamos inciar una tarea colaborativa con otros miembros a quienes podemos invitar con previlegios o no de edición.

#### **2.4.4 Teoría del Aprendizaje Significativo**

#### DAVID AUSUBEL

#### **2.4.4.1 La Psicología educativa y la labor docente**

Desde mucho tiempo atrás el aprendizaje era considerado como un cambio de conducta en las personas, ya que se manejaba desde el punto de vista conductista en el desarrollo educativo, es importante manifestar que el aprendizaje humano abarca mucho más que un cambio de conducta, conduciendo a un cambio en el significado de la experiencia.

Para conocer la labor educativa, debemos considerar tres elementos importantes en el proceso educativo:

- Los docentes y su forma de educar;
- Construcción de los conocimientos que conforman el currículo. Y,
- $\bullet$ El modo en que éste se produce y el círculo social en el que se desarrolla el proceso educativo.

―Todo esto se desdobla dentro de un marco psicoeducativo, ya que la psicología educativa explica la naturaleza del aprendizaje dentro del aula de clases y los agentes que lo influyen, estos fundamentos psicológicos proporcionan los principios para que los profesores descubran por si mismos los métodos de enseñanza más eficaces, puesto que intentar descubrir métodos por "Ensayo y

error" es un procedimiento ciego y, por tanto innecesariamente difícil y antieconómico (AUSUBEL: 1983)."<sup>14</sup>

La "teoría del aprendizaje" ofrece una explicación consecuente relacionado del ¿cómo se aprende?, ¿Cuáles son los límites del aprendizaje?, ¿Porqué se olvida lo aprendido?, y complementando a las teorías del aprendizaje encontramos a los "principios del aprendizaje", los mismos que estudian los factores que llevan a la realización del aprendizaje, teniendo como base en la que se fundará la tarea educativa; es decir que los que los docentes realizan su trabajo en base a los principios del aprendizaje, para conocer nuevas técnicas de enseñanza y desempeñar un trabajo eficaz.

La teoría del aprendizaje significativo de Ausubel, nos ayuda en el desarrollo de la labor educativa, diseño de técnicas educativas relacionadas con dichos principios, estableciéndose en un marco teórico que ayudara en este proceso.

## **2.4.4.2 Teoría Del Aprendizaje Significativo**

―Ausubel plantea que el aprendizaje del alumno depende de la estructura cognitiva previa que se relaciona con la nueva información, debe entenderse por "estructura cognitiva", al conjunto de conceptos, ideas que un individuo posee en un determinado campo del conocimiento, así como su organización."<sup>14</sup>

En cuanto al aprendizaje es importante conocer la estructura cognitiva de los estudiantes; no es necesario conocer la cantidad de información que tiene, sino conocer los conceptos que maneja de acuerdo a su grado de estabilidad.

―Los principios de aprendizaje propuestos por Ausubel, ayudan para el diseño de herramientas metacognitivas que permiten conocer la organización de la estructura cognitiva del educando, permitiendo una mejor orientación en el desarrollo educativo, ésta ya no se verá como una labor que deba desarrollarse con "mentes en blanco" o que el aprendizaje de los alumnos comience de "cero", pues no es así, sino que, los educandos tienen una serie de experiencias y

conocimientos que afectan su aprendizaje y pueden ser aprovechados para su beneficio."<sup>14</sup>

Ausubel resume este hecho en el epígrafe de su obra de la siguiente manera: "Si tuviese que reducir toda la psicología educativa a un solo principio, enunciaría este: El factor más importante que influye en el aprendizaje es lo que el alumno ya sabe. Averígüese esto y enséñese consecuentemente".

#### **2.4.4.3 Aprendizaje Significativo Y Aprendizaje Mecánico**

―Un aprendizaje es significativo existe cuando los contenidos: Son relacionados de modo no arbitrario y sustancial (no al pie de la letra) con lo que el alumno ya sabe. Por relación sustancial y no arbitraria se debe entender que las ideas se relacionan con algún aspecto existente específicamente relevante de la estructura cognoscitiva del alumno, como una imagen, un símbolo ya significativo, un concepto o una proposición (AUSUBEL; 1983:18)."<sup>14</sup>

Es decir que en el proceso educativo, se considera lo que el individuo ya conoce de tal manera que cree una relación con lo que debe aprender. Este proceso seria de mucho éxito si el docente tiene en su estructura cognitiva conceptos, como son: ideas, proposiciones, estables y definidos, con los cuales la nueva información puede interactuar.

Se denomina aprendizaje significativo cuando una nueva información "se conecta" con un concepto relevante, anterior en la estructura cognitiva, es decir que, las ideas nuevas o conceptos pueden ser aprendidos propiamente en la medida en que otras ideas, los conceptos o proposiciones notables deben estar claras y disponibles en la estructura cognitiva del sujeto y que funcionen como un punto de "anclaje" a las primeras.

La característica más importante del aprendizaje significativo es que, produce una interacción entre los conocimientos más relevantes de la estructura cognitiva y las nuevas informaciones, éstas adquieren un significado y son integradas a la estructura cognitiva de manera justa y sustancial, favoreciendo la diferenciación, evolución y estabilidad de la estructura cognitiva.

―El aprendizaje mecánico, se produce cuando no existen conocimientos adecuados, de tal forma que la nueva información es almacenada injustamente, sin interactuar con conocimientos pre- existentes, como un claro ejemplo de esto tenemos el aprendizaje de fórmulas en física, esta nueva información es incorporada a la estructura cognitiva de manera literal y arbitraria puesto que consta de puras asociaciones arbitrarias, [cuando], "el alumno carece de conocimientos previos relevantes y necesarios para hacer que la tarea de aprendizaje sea potencialmente significativo" (independientemente de la cantidad de significado potencial que la tarea tenga)... (ausubel; 1983: 37). $14$ 

―Finalmente Ausubel no establece una distinción entre aprendizaje significativo y mecánico como una dicotomía, sino como un "continuum", es más, ambos tipos de aprendizaje pueden ocurrir concomitantemente en la misma tarea de aprendizaje (Ausubel; 1983)<sup> $14$ </sup>; por ejemplo la simple memorización de fórmulas se ubicaría en uno de los extremos de ese continuo( aprendizaje mecánico) y el aprendizaje de relaciones entre conceptos podría ubicarse en el otro extremo (Ap. Significativo) cabe resaltar que existen tipos de aprendizaje intermedios que comparten algunas propiedades de los aprendizajes antes mencionados, por ejemplo Aprendizaje de representaciones o el aprendizaje de los nombres de los objetos.

#### **2.4.4.4 Aprendizaje por descubrimiento y aprendizaje por recepción**.

―En el aprendizaje por recepción, el contenido o motivo de aprendizaje se presenta al estudiante en su forma final, sólo se le exige que internalice o incorpore el material (leyes, un poema, un teorema de geometría, etc.) que se le presenta de tal modo que pueda recuperarlo o reproducirlo en un momento posterior."<sup>14</sup>

En el aprendizaje por descubrimiento, lo que va a ser aprendido no se da en su forma final, sino que debe ser re-construido por el alumno antes de ser aprendido e incorporado significativamente en la estructura cognitiva.

El aprendizaje por descubrimiento involucra que el estudiante debe reordenar la información, integrarla con la estructura cognitiva y reorganizar o transformar la combinación integrada de manera que se produzca el aprendizaje deseado. Si la condición para que un aprendizaje sea potencialmente significativo es que la nueva información interactúe con la estructura cognitiva previa y que exista una disposición para ello del que aprende, esto implica que el aprendizaje por descubrimiento no necesariamente es significativo y que el aprendizaje por recepción sea obligatoriamente mecánico.

Tanto uno como el otro pueden ser significativo o mecánico, dependiendo de la manera como la nueva información es almacenada en la estructura cognitiva; por ejemplo el armado de un rompecabezas por ensayo y error es un tipo de aprendizaje por descubrimiento en el cual, el contenido descubierto ( el armado) es incorporado de manera absurda a la estructura cognitiva y por lo tanto aprendido mecánicamente, por otro lado una ley física puede ser aprendida significativamente sin necesidad de ser descubierta por el alumno, está puede ser oída, comprendida y usada significativamente, siempre que exista en su estructura cognitiva los conocimientos previos apropiados.

Las juntas de clase están caracterizadas por orientarse hacia el aprendizaje por recepción, esta situación motiva la crítica por parte de aquellos que propician el aprendizaje por descubrimiento, pero desde el punto de vista de la transmisión del conocimiento, es injustificado, pues en ningún estadio de la evolución cognitiva del educando, tienen necesariamente que descubrir los contenidos de aprendizaje a fin de que estos sean comprendidos y empleados significativamente.

―Finalmente es necesario considerar lo siguiente: "El aprendizaje por recepción, si bien es fenomenológicamente más sencillo que el aprendizaje por descubrimiento, surge paradójicamente ya muy avanzado el desarrollo y especialmente en sus formas verbales más puras logradas, implica un nivel mayor de madurez cognoscitiva (AUSUBEL;1983,36)."<sup>14</sup>

Siendo así, un niño en edad pre escolar y tal vez durante los primeros años de escolarización, adquiere conceptos y proposiciones a través de un proceso inductivo basado en la experiencia no verbal, concreta y empírica. Se puede decir que en esta etapa predomina el aprendizaje por descubrimiento, puesto que el aprendizaje por recepción surge solamente cuando el niño alcanza un nivel de madurez cognitiva tal, que le permita comprender conceptos y proposiciones presentados verbalmente sin que sea necesario el soporte empírico concreto.

## **2.4.4.5 Requisitos Para El Aprendizaje Significativo**

"Al respecto AUSUBEL dice: El alumno debe manifestar [...] una disposición para relacionar sustancial y no arbitrariamente el nuevo material con su estructura cognoscitiva, como que el material que aprende es potencialmente significativo para él, es decir, relacionable con su estructura de conocimiento sobre una base no arbitraria (AUSUBEL;1983: 48)."<sup>14</sup>

Lo anterior presupone:

Que el material sea potencialmente significativo, es decir que el material de aprendizaje pueda relacionarse de manera justa y sustancial con alguna estructura cognoscitiva específica del alumno, la misma que debe poseer "significado lógico" es decir, ser relacionable de forma intencional y sustancial con las ideas correspondientes y pertinentes que se hallan disponibles en la estructura cognitiva del alumno, este significado se refiere a las características inherentes del material que se va aprender y a su naturaleza.

―Cuando el significado potencial se convierte en contenido cognoscitivo nuevo, diferenciado e idiosincrático dentro de un individuo en particular como resultado del aprendizaje significativo, se puede decir que ha adquirido un "significado psicológico" de esta forma el emerger del significado psicológico no solo depende de la representación que el alumno haga del material lógicamente significativo, " sino también que tal alumno posea realmente los antecedentes ideativos necesarios" (AUSUBEL:1983:55) en su estructura cognitiva."<sup>14</sup>

El que el significado psicológico sea individual no excluye la posibilidad de que existan significados que sean compartidos por diferentes individuos, estos significados de conceptos y proposiciones de diferentes individuos son lo suficientemente homogéneos como para posibilitar la comunicación y el entendimiento entre las personas.

Disposición para el aprendizaje significativo, es decir que el alumno muestre una disposición para relacionar de manera sustantiva y no literal el nuevo conocimiento con su estructura cognitiva. Así independientemente de cuanto significado potencial posea el material a ser aprendido, si la intención del estudiante es memorizar arbitraria y literalmente, tanto el proceso de aprendizaje como sus resultados serán mecánicos.

#### **2.4.5 Tipos de aprendizaje significativo.**

Es importante recalcar que el aprendizaje significativo no es la "simple conexión" de la información nueva con la ya existente en la estructura cognoscitiva del que aprende, por el contrario, sólo el aprendizaje mecánico es la "simple conexión", arbitraria y no sustantiva; el aprendizaje significativo involucra la modificación y evolución de la nueva información, así como de la estructura cognoscitiva envuelta en el aprendizaje.

―Ausubel distingue tres tipos de aprendizaje significativo: de representaciones conceptos y de proposiciones. $14$ 

#### **2.4.5.1 Aprendizaje De Representaciones**

Es el aprendizaje más elemental del cual dependen los demás tipos de aprendizaje. Consiste en la atribución de significados a determinados símbolos, al respecto AUSUBEL dice:

―Ocurre cuando se igualan en significado símbolos arbitrarios con sus referentes (objetos, eventos, conceptos) y significan para el alumno cualquier significado al que sus referentes aludan (AUSUBEL;1983:46)."<sup>14</sup>

Este tipo de aprendizaje se presenta generalmente en los niños, por ejemplo, el aprendizaje de la palabra "Pelota", ocurre cuando el significado de esa palabra pasa a representar, o se convierte en equivalente para la pelota que el niño está percibiendo en ese momento, por consiguiente, significan la misma cosa para él; no se trata de una simple asociación entre el símbolo y el objeto sino que el niño los relaciona de manera relativamente sustantiva y no arbitraria, como una equivalencia representacional con los contenidos relevantes existentes en su estructura cognitiva.

#### **2.4.5.2 Aprendizaje De Conceptos**

―Los conceptos se definen como "objetos, eventos, situaciones o propiedades de que posee atributos de criterios comunes y que se designan mediante algún símbolo o signos" (AUSUBEL 1983:61), partiendo de ello podemos afirmar que en cierta forma también es un aprendizaje de representaciones."<sup>14</sup>

Los conceptos son adquiridos a través de dos procesos. Formación y asimilación. En la formación de conceptos, las características del concepto se adquieren a través de la experiencia directa, en continuas etapas de enunciación y prueba de hipótesis.

El aprendizaje de conceptos por asimilación se produce a medida que el niño desarrolla su vocabulario, pues los atributos de criterio de los conceptos se pueden definir usando las combinaciones disponibles en la estructura cognitiva.

#### **2.4.5.3 Aprendizaje de proposiciones**

―Este tipo de aprendizaje va más allá de la simple asimilación de lo que representan las palabras combinadas, ya que es importante captar el significado de las ideas expresadas en forma de propuestas."<sup>14</sup>

El aprendizaje de proposiciones implica la combinación y relación de varias palabras cada una de las cuales constituye un referente unitario, luego estas se combinan de tal forma que la idea resultante es más que la simple suma de los significados de las palabras componentes individuales, produciendo un nuevo significado que es asimilado a la estructura cognoscitiva.

## **2.5 HIPÓTESIS**

La utilización de los procesadores de texto mejorará el aprendizaje significativo de los estudiantes de los octavos años de Educación Básica del Colegio Nacional "17 de Abril"

## **2.6 VARIABLES**

## **2.6.1 VARIABLE INDEPENDIENTE:**

Procesadores de texto

## **2.6.2 VARIABLE DEPENDIENTE:**

Aprendizaje significativo

## **CAPITULO III**

## **METODOLOGÍA**

#### **3.1 ENFOQUE**

El presente proyecto se basó en un análisis cualitativo y cuantitativo ya que está encamina a la investigación y la selección de una adecuada tecnología que brinden un correcto funcionamiento del sistema con calidad y eficiencia, con la única finalidad de beneficiar de una adecuada utilización de los procesadores de texto que brinde los conocimientos adecuados a las necesidades de los estudiantes de los octavos años de educación básica del colegio Nacional "17 de Abril del cantón Quero".

Es una investigación cualitativa porque es participativa, humanística, interna, explicativa, con perspectiva desde adentro y asume un ambiente dinámico.

Es una investigación cuantitativa porque es normativa, externa, explicativa, realista, orientado a la comprobación de la hipótesis y asume una realidad estable.

## **3.2 MODALIDAD BASICA DE LA INVESTIGACION.**

El presente proyecto se desempeñó en la modalidad de investigación: bibliográfica, de campo, experimental convirtiéndose en un proyecto factible de ejecutarse.

La modalidad a ponerse en práctica en este proyecto fue Bibliográfica y/o Documental ya que se acudió a ellos para ampliar los diferentes enfoques, teorías de conceptualizaciones y criterios de diversos autores sobre lo que son los procesadores de texto y sus diferentes aplicaciones.

La modalidad de campo es fundamental en este proyecto porque se realizó dentro de las instalaciones del Colegio Nacional "17 de Abril", estando en el entorno mismo donde se va a realizar el proyecto.

Esta investigación es experimental porque estamos día a día cambiando la realidad existente, el Colegio Nacional "17 de Abril" es una institución que va en constante evolución y crecimiento y es fundamental el seguir desarrollando nuevos proyectos.

## **3.3 TIPO DE INVESTIGACION**

Se inició realizando un estudio de las necesidades y requerimientos de los estudiantes del Colegio Nacional "17 de Abril", analizando los problemas que actualmente existen, y tomando en consideración los criterios de los estudiantes que necesitan dichos requerimientos y servicios de la tecnología, de esta forma determinar los parámetros de los procesadores de texto a utilizarse.

En esta investigación aborda lo que es el nivel experimental, pues se reconoció las variables que nos competen analizarlas, el nivel descriptivo permitió caracterizar la realidad investigada y el nivel explicativo en que se detecto las causas de determinados comportamientos y se canalizó la estructura de la propuesta.

## **3.4 POBLACION Y MUESTRA**

Las técnicas que se pusieron en práctica para la recolección de información fueron: la encuesta y la observación. La encuesta fue realizada para obtener datos sobre los servicios que deben tener los procesadores de texto.

La técnica de la observación fue de gran valor ya que en la apreciación directa de los casos, permitieron comprobar los hechos y elementos importantes para fijar una marca de claridad en la investigación.

La información recopilada fue facilitada por las autoridades del Colegio Nacional ―17 de Abril‖ en especial a la Dra. Isabel Paredes Rectora de dicha institución.

Se realizaron encuestas a los estudiantes, que están involucrados en las soluciones al problema planteado, considerando un total de 160 personas.

# **3.5 Operacionalizacion de las variables**

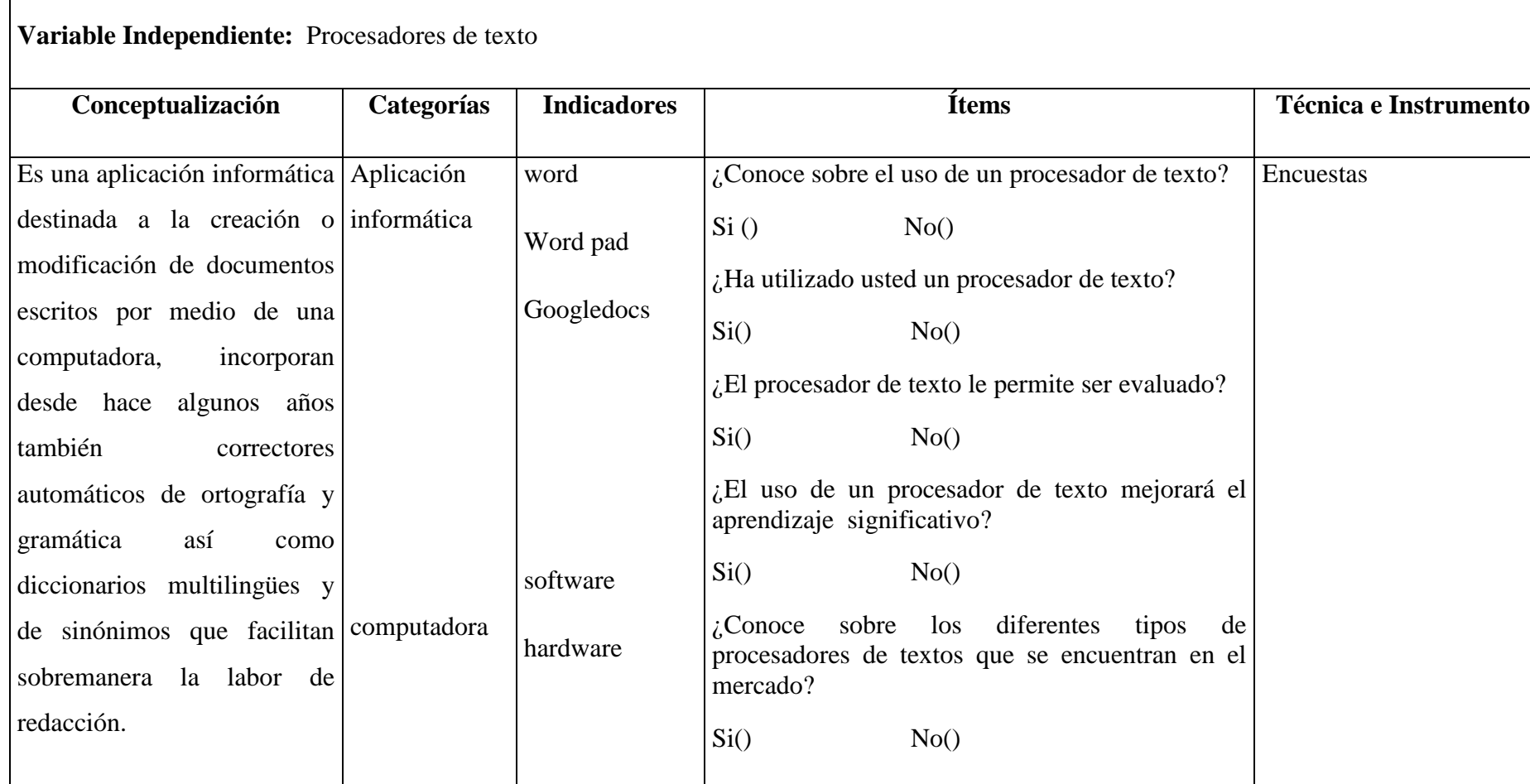

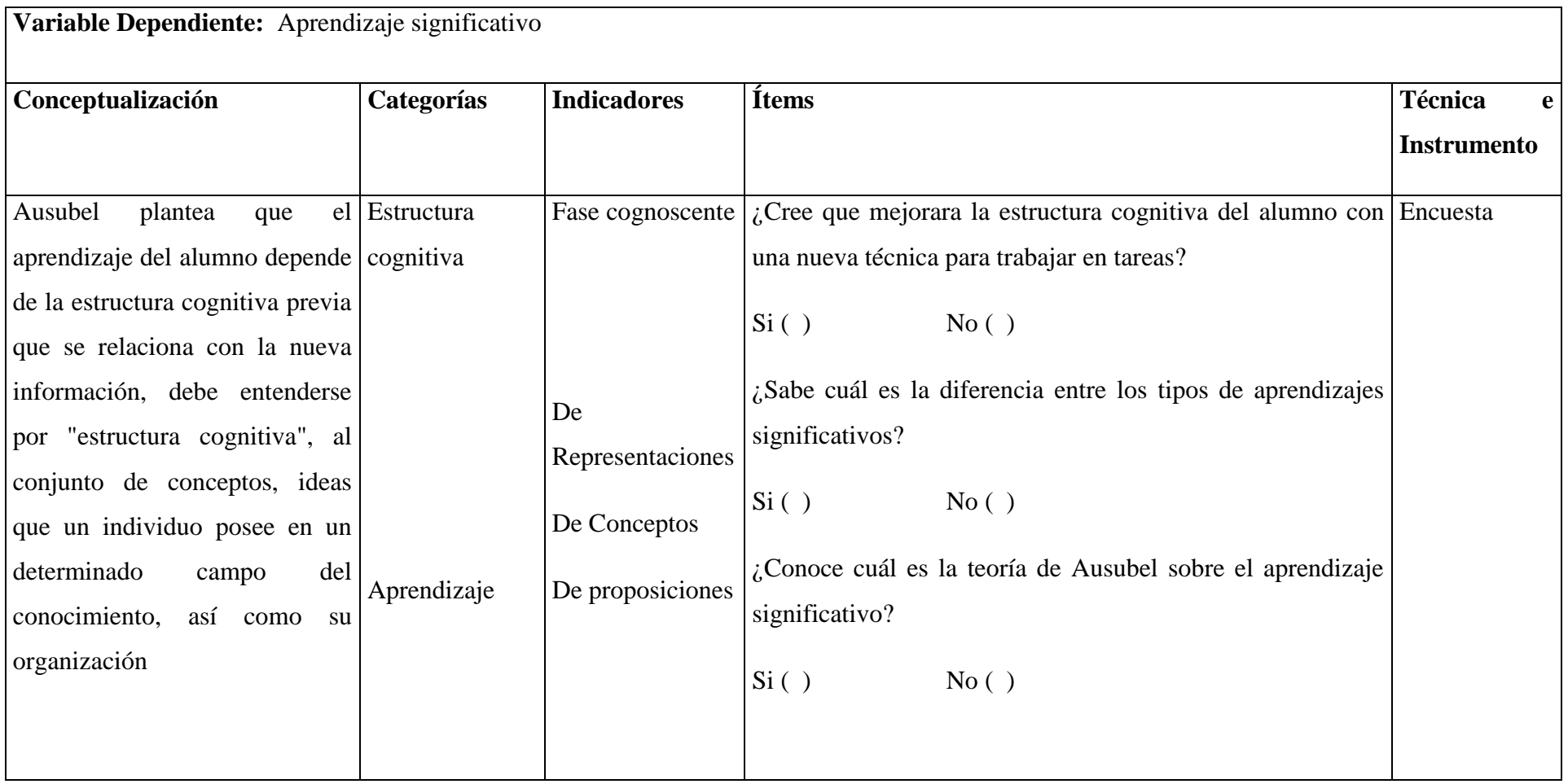

## **3.6 RECOLECCION DE INFORMACION**

Los instrumentos que se utilizaron para la recolección y registro de la información fueron por medio de encuestas.

El Internet también es una fuente de información teniendo a nuestra disposición gracias a los avances tecnológicos, en el mismo que encontramos gran cantidad de información virtual, que todavía no es de mucho apoyo para el desarrollo investigativo, permitiendo esto apoyarnos en documentos, libros, tesis, y la misma tecnología existente.

## **3.7 PROCESAMIENTO DE LA INFORMACION**

Luego de recoger toda la información se las analizara de la siguiente forma: Revisión de la información, Interpretación de las necesidades, Ejecución de la información, Presentación de los resultados.

Una vez utilizado las diferentes técnicas de investigación se verificó la elaboración de las características de la propuesta y además las conclusiones y recomendaciones que conducen a la solución del problema planteado.

El único propósito que debemos tener bien definido es dar solución al problema planteado, y a través de la información recolectada nos orientamos a la utilización adecuada de los procesadores de texto que debe ser digno y confiable dentro del aprendizaje significativo.

# **CAPÍTULO IV**

# **4. ANÁLISIS E INTERPRETACIÓN DE RESULTADOS**

Los datos obtenidos de este trabajo de investigación fueron calculados de a cuerdo a las preguntas realizadas, analizados de forma consecuente y verificados estadísticamente para obtener resultados valederos y confiables.

Utilizando la tecnología y siendo una gran ayuda por medio de los programas: Microsoft Office y Microsoft Excel, los datos serán presentados en gráficos apropiados (Representación estadística en pastel). En los que se pueden evidenciar con claridad la distribución de las respuestas presentadas.

Al final de cada uno de los gráficos, se realiza el análisis e interpretación respectiva sobre los resultados obtenidos, de esta forma se puede visualizar la problemática investigada.

La observación y la encuesta asimismo garantizan y fortalece los resultados de esta investigación.

Total de la muestra: 160 estudiantes.

### 4.1. ENCUESTA A ESTUDIANTES.

#### **Pregunta 1. ¿Conoce sobre el uso de un procesador de texto?**

- a. Si ( )
- b. No  $( )$

#### **CUADRO N° 4.1 Uso Procesadores de texto**

Universo  $= 160$ 

Muestra =  $160$ 

#### **TABLA N° 1**

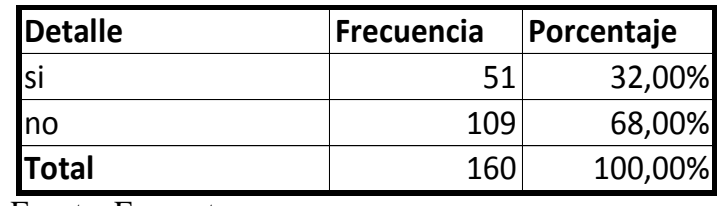

Fuente: Encuesta

Elaboración: Iván Escobar

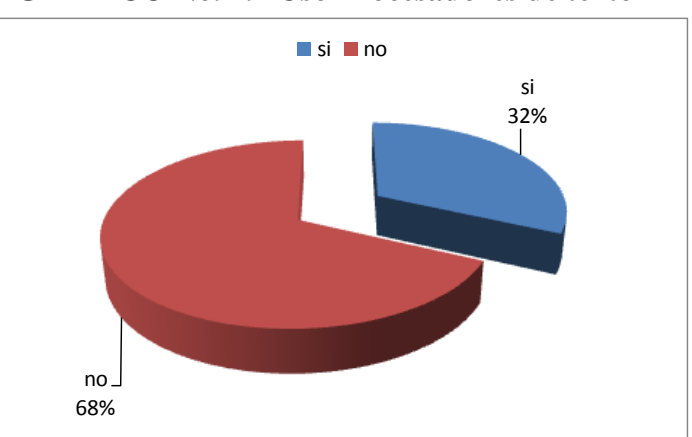

## **GRAFICO No. 4.1 Uso Procesadores de texto**

#### **Análisis e Interpretación**

.

El 32% de los estudiantes conocen sobre el uso adecuado de un procesador de texto mientras que el 68% de los estudiantes no tienen conocimiento alguno.

Estos indicadores demuestran que existe desconocimiento en la utilización de procesadores de texto de los estudiantes del octavo año, perjudicando así el uso de la tecnología que el mundo actual exige.

**Pregunta 2 ¿Ha utilizado usted un procesador de texto?**

a. Si ( )

b. No  $( )$ 

## **CUADRO N° 4.2 Utilización procesadores de texto**

Universo  $= 160$ 

Muestra  $= 160$ 

| LADLA IV                                                                                                |            |            |
|----------------------------------------------------------------------------------------------------|------------|------------|
| <b>Detalle</b>                                                                                          | Frecuencia | Porcentaje |
| si                                                                                                    | 20         | 32,00%     |
| no                                                                                                    | 140        | 68,00%     |
| <b>Total</b>                                                                                            | 160        | 100,00%    |
| Fuente: Encuesta<br>Elaboración: Iván Escobar.<br><b>GRAFICO No. 4.2 Utilización de procesadores de</b> |            |            |
|                                                                                                    | no         |            |

**TABLA N° 2**

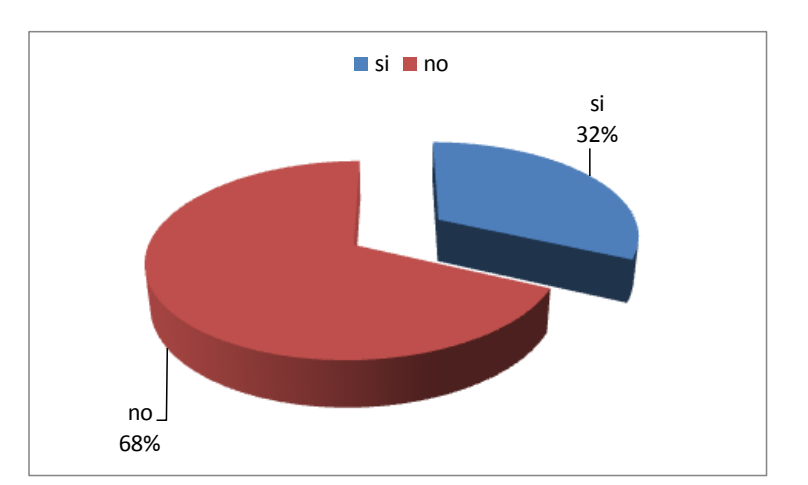

## **GRAFICO No. 4.2 Utilización de procesadores de texto**

#### **Análisis e interpretación:**

El 32% de los estudiantes manifiestan que se ha utilizado un procesador de texto, y el 68% de los estudiantes no manejan procesadores de texto para sus clases.

Según los datos obtenidos, se entiende que los estudiantes no utilizan los procesadores de texto, repercutiendo en la presentación adecuada y correcta de trabajos y tareas que facilitarían el aprendizaje, estando de esta forma desactualizados con el resto de las instituciones.

**Pregunta 3¿El procesador de texto le permite ser evaluado?**

- a. Si ( )
- b. No  $( )$

## **CUADRO N° 4.3 Evaluación a los alumnos**

Universo  $= 160$ 

Muestra  $= 160$ 

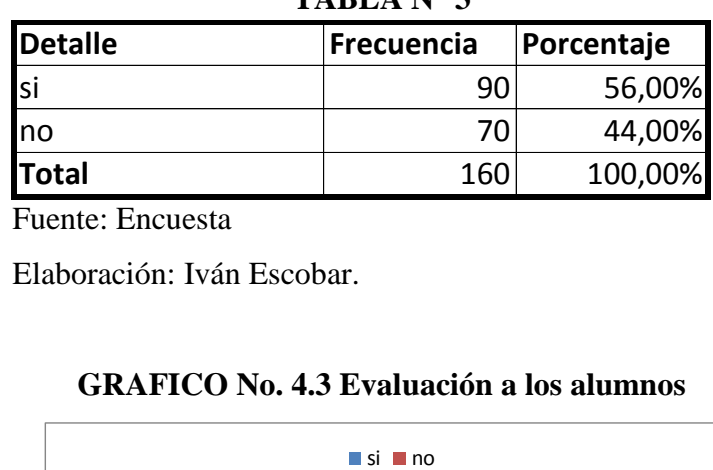

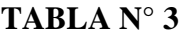

Fuente: Encuesta

Elaboración: Iván Escobar.

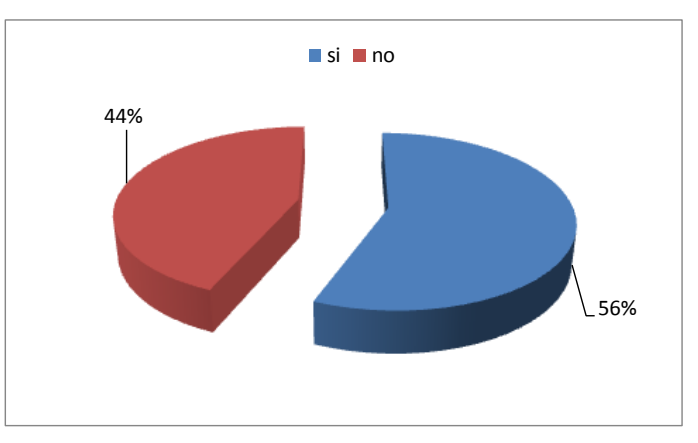

## **GRAFICO No. 4.3 Evaluación a los alumnos**

#### **Análisis e interpretación:**

El 56% de los estudiantes manifiestan que el procesador de texto le permitirá ser evaluado, mientras que el 44% de los estudiantes manifiestan una negativa de evaluación.

Es importante que los estudiantes tengan un amplio conocimiento en la utilización de los procesadores de texto ya que constituye una herramienta trascendental para realizar evaluaciones.

**Pregunta 4¿El uso de un procesador de texto mejorará el aprendizaje significativo?**

- c.  $Si( )$
- d. No ( )

## **CUADRO N° 4.4 Aprendizaje significativo**

Universo  $= 160$ 

Muestra  $= 160$ 

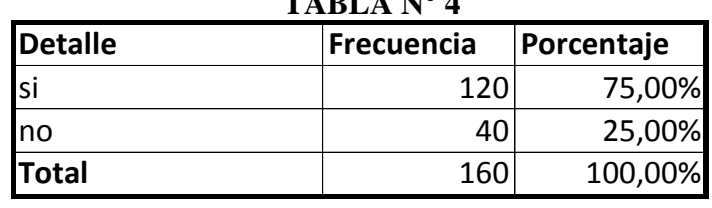

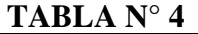

Fuente: Encuesta

Elaboración: Iván Escobar.

## **GRAFICO No. 4.4 Aprendizaje significativo**

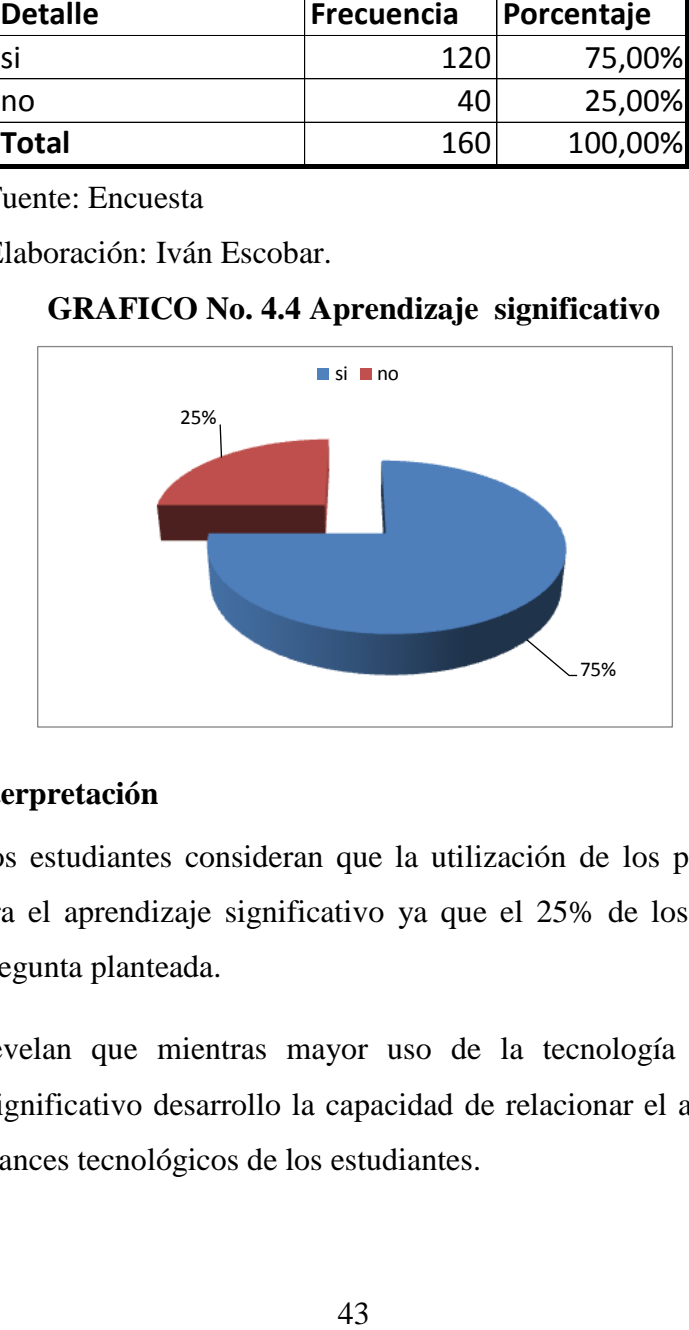

## **Análisis e interpretación**

El 75% de los estudiantes consideran que la utilización de los procesadores de texto mejorara el aprendizaje significativo ya que el 25% de los estudiantes se niegan a la pregunta planteada.

Los datos revelan que mientras mayor uso de la tecnología mejor será el aprendizaje significativo desarrollo la capacidad de relacionar el aprendizaje con los nuevos avances tecnológicos de los estudiantes.

## **Pregunta 5¿Conoce sobre los diferentes tipos de procesadores de textos que se encuentran en el mercado?**

- a. Si ( )
- b. No ( )

#### **CUADRO N° 4.5 Tipos de procesadores de textos**

Universo  $= 160$ 

Muestra  $= 160$ 

| <b>Detalle</b> | Frecuencia | Porcentaje |
|----------------|------------|------------|
| si             | яr         | 50,00%     |
| no             | 80         | 50,00%     |
| <b>Total</b>   | 160        | 100,00%    |

**TABLA N° 5**

Fuente: Encuesta

Elaboración: Iván Escobar.

## **GRAFICO No. 4.5 Tipos de procesadores de textos**

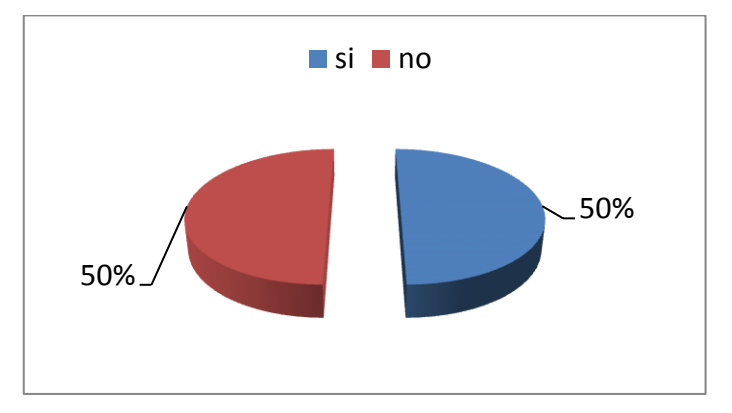

## **Análisis e Interpretación:**

El 50% de los estudiantes conoce los diferentes tipos de procesadores de texto mientras que el otro 50% desconoce su existencia.

De los resultados obtenidos se desprende que los estudiantes desconocen los diferentes tipos de procesadores de texto, siendo este una herramienta importante para captar de mejor manera la clase dictada, existen varios que ayudarían a sintetizar de mejor manera los aprendizajes.

# **Pregunta 6¿Cree que mejorara su estructura cognitiva con una nueva técnica para trabajar en tareas?**

- a. Si ( )
- b. No  $( )$

## **CUADRO N° 4.6 Estructura cognitiva**

Universo  $= 160$ 

Muestra  $= 160$ 

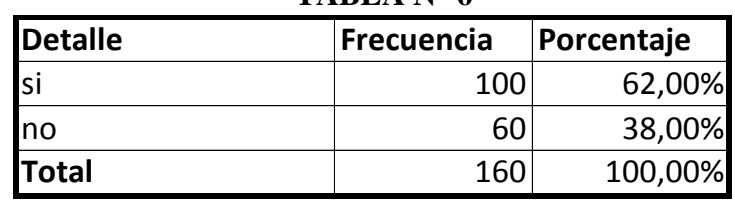

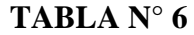

Fuente: Encuesta

Elaboración: Iván Escobar.

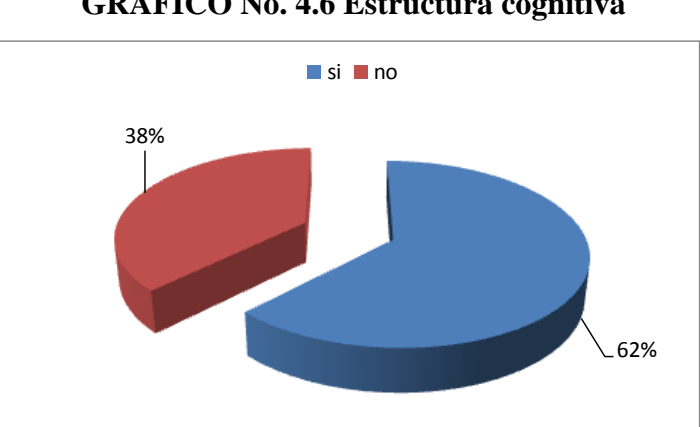

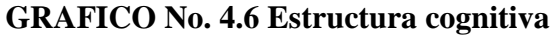

#### **Análisis e Interpretación:**

El 62% de los estudiantes cree que si mejorará su estuctura cognitiva con el uso de una nueva técnica para trabajar.

La mayor parte de los estudiantes piensan que es importante utilizar nuevas técnicas para reformar la estructura cognitiva de los educandos, de esta manera logran un buen trabajo en las tareas.

**Pregunta 8 ¿Conoce cuál es la teoría de Ausubel sobre el aprendizaje significativo?**

- e. Si ( )
- f. No  $( )$

## **CUADRO N° 4.8 Teoría de Ausubel sobre el aprendizaje significativo**

Universo  $= 160$ 

Muestra  $= 160$ 

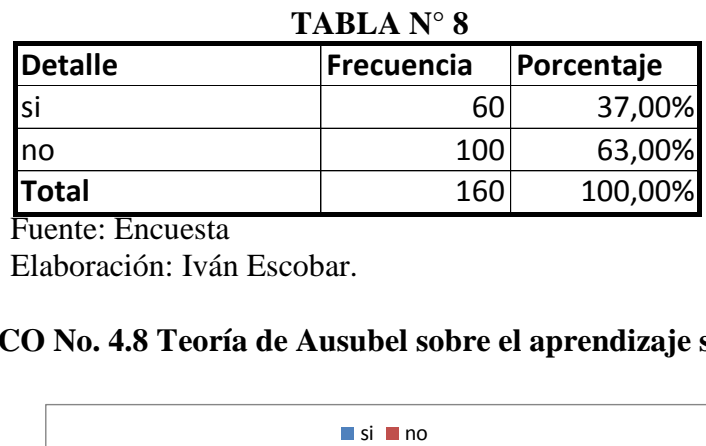

Fuente: Encuesta

Elaboración: Iván Escobar.

## **GRAFICO No. 4.8 Teoría de Ausubel sobre el aprendizaje significativo**

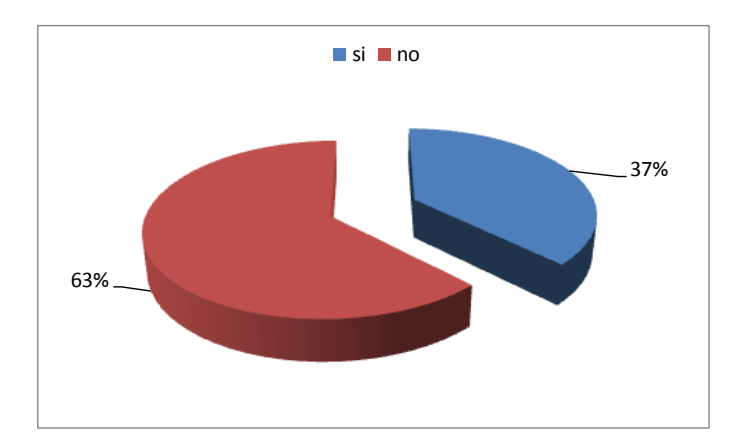

#### **Análisis e Interpretación**

El 50% de los docentes responde que la actividad que emplea con más frecuencia es la utilización de cuadros explicativos, mientras que el 44% afirma que es la realización de gráficos en donde se explique la clase.

El desconocimiento de las teorías repercute considerablemente en los métodos de enseñanza para los estudiantes.

#### **Análisis e Interpretación**

El 79,25% de los criterios expresados por la población, respecto a la aplicación de procesadores de texto, es notoria ya que existe una apertura a una nueva concepción de aprendizaje significativo, a través del uso de la tecnología que mejore en si su concepción de tareas y consultas fuera de la institución, optimizando tiempo.

#### **4.3 Verificación de Hipótesis**

El problema que se identificó en la presente investigación fue:  $i$ De qué manera incide la utilización de los Procesadores de texto en el aprendizaje significativo en los estudiantes de los octavos años de educación básica del Colegio Nacional 17 De Abril" del cantón Quero?

Para el estudio del mismo se planteo la siguiente hipótesis: La utilización de los procesadores de texto mejorará el aprendizaje significativo de los estudiantes de los octavos años de Educación Básica del Colegio Nacional "17 de Abril"

H1.- La utilización de los procesadores de texto mejorará el aprendizaje significativo de los estudiantes de los octavos años de Educación Básica del Colegio Nacional "17 de Abril"

H0.- La utilización de los procesadores de texto no mejorará el aprendizaje significativo de los estudiantes de los octavos años de Educación Básica del Colegio Nacional "17 de Abril"

Una vez estudiados los datos recogidos se descarta  $H_0$  y se verifica  $H_1$  la misma que se acepta como hipótesis de la investigación en vista de las que las respuestas a las encuestas realizadas tanto a Docentes como a estudiantes de los octavos años del Colegio Nacional 17 de Abril, apuntan a que es necesario la utilización de un Procesadores de texto.

# **CAPÍTULO V**

## **CONCLUSIONES Y RECOMENDACIONES**

## **5.1. CONCLUSIONES**

- El desconocimiento en la utilización de procesadores de texto de los estudiantes del octavo año, perjudica el uso de la tecnología que el mundo actual exige, repercutiendo más adelante en investigaciones de carácter científico y práctico.
- Se requieren activar conocimientos previos en usos tecnológicos para cortar diferencias individuales y garantizar la apropiación del nuevo conocimiento por parte del estudiante.
- Al no hacer uso de la tecnología como son los procesadores de texto, repercute en una presentación adecuada y correcta de trabajos y tareas que facilitarían el aprendizaje, estando de esta forma desactualizados con el resto de las instituciones.
- La mayoría de los docentes son partícipes de las modernas corrientes pedagógicas con usos tecnológicos, permitiendo el espacio necesario para que el estudiante sea el constructor de su propio conocimiento.

## **5.2. RECOMENDACIONES**

- El maestro debe tener en cuenta que los ritmos de aprendizaje son diferentes para cada estudiante y más si usa la tecnología es por ello que debe tener siempre presente sus diferencias individuales.
- Que la presente investigación se plantee de base para próximos estudios relacionados a la utilización de Procesadores de texto y uso permanente de la tecnología.
- Para brindar un aprendizaje de calidad respecto al uso de la tecnología actual a los estudiantes, es necesario implantar un tutorial que nos ofrezca una sencilla forma del uso de procesadores de texto, permitiendo así envíos de tareas por internet, en casos de suspensiones de clases.
- Al utilizar un procesador de texto, el aprendizaje significativo sería ya un recurso estable, para la buena presentación de tareas del estudiante y para la optimización del tiempo del docente.

# **CAPÍTULO VI**

## **PROPUESTA**

#### **6.1 Datos Informativos**

## **a) Nombre del proyecto:**

―Implementación de Google Docs para mejorar el aprendizaje significativo de los estudiantes de los octavos años de Educación Básica del Colegio Nacional 17 De Abril" del cantón Quero."

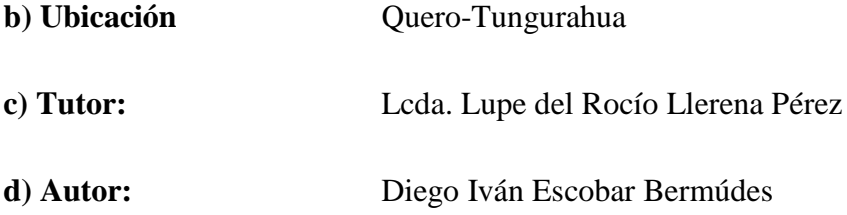

## **6.2 Antecedentes de la propuesta**

Una vez realizada la investigación sobre Procesadores de texto y su incidencia en el aprendizaje significativo de los estudiantes de los octavos años de Educación Básica del Colegio Nacional 17 De Abril", he determinado la importancia de implementar un software llamado Google Docs que acapare las necesidades de la población y que sirva como herramienta para mejorar el aprendizaje significativo, produciendo así un cambio en la realización de tareas y trabajos en grupo que

mejore su entorno y que sea capaz de estar acorde con las necesidades del mundo actual, ya que la presentación adecuada y correcta de trabajos es deficiente y por ende no facilita el aprendizaje, estando de esta forma desactualizados con el resto de las instituciones.

## **6.3 Justificación.**

El proyecto tiene relevancia ya que los datos obtenidos en las encuestas y entrevistas revelan la necesidad de implementar la propuesta presente

La propuesta es importante, porque la misma beneficiará el aprendizaje de los estudiantes del plantel, mejorando así su aprendizaje significativo.

Al utilizar un procesador de texto que beneficie y optimice tiempo, tendrán entonces los estudiantes tiempo para realizar con mayor entusiasmo sus tareas estas a la institución y beneficiará también al personal docente ya que este optimizará su tiempo.

La utilización de la tecnología mejorará el avancé tecnológico no solo del Cantón Quero sino de toda la provincia de Tungurahua ya que estará más acorde con el mundo actual, que cambia y mejora cada vez en pos de un buen vivir.

El presente proyecto de investigación es factible de realizarse ya que cuenta con los instrumentos apropiados, así como dispone del conocimiento y asesoría necesaria para su perfecto desarrollo.

Los beneficiarios con esta propuesta clara y precisa son los docentes y los estudiantes de los octavos años de Educación Básica del colegio Nacional 17 de ―Abril‖, del cantón Quero, provincia de Tungurahua.

#### **6.4 Objetivos.**

#### **6.4.1 Objetivo General.**

Implementar Google Docs para mejorar el aprendizaje significativo de los estudiantes de los octavos años de Educación Básica del Colegio Nacional 17 De Abril" del cantón Quero."

#### **6.4.2 Objetivos Específicos.**

- Proponer una guía Google Docs para la óptima utilización del software.
- Incentivar a los alumnos la utilización de Google Docs para la generación de nuevos aprendizajes en los octavos años del colegio Nacional "17 de Abril"
- Instruir al personal docente por medio de una serie de talleres informáticos prácticos sobre el uso de las herramientas Google Docs.

#### **6.5 Análisis de Factibilidad**

## **6.5.1 Factibilidad técnica**

Está propuesta sobre la implementación de Google Docs es factible desde el punto de vista técnico por cuanto los equipos y recursos tecnológicos necesarios existen en el mercado local y son de fácil acceso para cualquier institución, además cabe recalcar que este software es gratuito y que se encuentra fácilmente en el internet..

## **6.5.2 Factibilidad Operativa**

Desde el punto de vista operativo mi propuesta es factible debido a que en el Colegio Nacional "17 de Abril" cuenta con la infraestructura física y los laboratorios mínimos requeridos para la instalación de Google Docs.

Adicionalmente cuanta con personal capacitado que será el encargado de capacitar su funcionamiento óptimo.

## **6.5.3 Factibilidad Económica**

La propuesta del software Google Docs si es factible desde el punto de vista económico pues al ser un software gratuito las autoridades del plantel conscientes de los beneficios que obtendrán para el aprendizaje significativo en sus estudiantes, están dispuestos a brindar el apoyo económico necesario para la futura implementación del proyecto ya que este software utiliza internet.

## **6.6 Fundamentación**

Los avance tecnológicos actualmente son asombros y la mejor manera de utilizarlos es dentro y fuera de las instituciones educativas ya que estos al usarlos se beneficiarán a los estudiantes y docentes de los planteles ya que mejorará la presentación y actualización estudiantil.

El software Google Docs lo utilizarán los Docentes y estudiantes de los octavos años de Educación Básica del Colegio Nacional "17 de Abril", además el software será de fácil utilización.

#### **6.6.1 Ubicación sectorial y física**

Se desarrollará la propuesta en el Colegio Nacional "17 de Abril" del cantón Quero de la provincia de Tungurahua. Se ubica en las calles Pedro F. Cevallos y Juan B Vela.

La institución se desenvuelve en un amplio espacio físico, estructura metálica, y espacios verdes, cuenta con aulas, que se dividen en: 2 laboratorio de Ciencias Naturales, 3 de computación, 2 aulas taller de Cultura Estética, 3 patios, servicio de odontología y 3 profesor de inglés y 2 de dibujo técnico y más 2 profesor de Cultura Física.

El colegio tiene una planta docente de 57 profesores de aula, más un director administrativo, 19 profesores especiales, de planta y cuatro profesores a contrato pagados por la Dirección de Educación para atender a 906 alumnos del área fiscal; todos ellos tienen títulos docentes, algunos han alcanzado títulos de doctor y se encuentran en estudios de posgrado.

Como un organismo de ayuda a la tarea educativa y material de la escuela, se halla el Comité Central de Padres de Familia, cuya directiva planifica, organiza y ejecuta las acciones que van en beneficio de la comunidad educativa; y además, colaboran arduamente en los trabajos materiales que se ejecutan por medio del plan operativo anual. También ayuda en la tarea de servicios un conserje y un guardián.

#### **6.6.2 Descripción de la propuesta**

Para la capacitación al personal docente se aplicará la técnica del ciclo del aprendizaje en todas sus etapas:

#### **6.6.3 Desarrollo de la capacitación docente institucional**

La propuesta será ejecutada en dos fases:

- 1. Primera fase: Capacitación al personal docente.
	- 1.1. Primera evaluación
	- 1.2. Encuesta a profesores
- 2. Segunda fase: Aplicación didáctica en el proceso educativo.
	- 2.1. Evaluación del proceso

## **6.6.4 El software Google Docs**

Google Docs es una sencilla pero potente suite ofimática, todo en línea.

Permite crear nuevos documentos, editar los que ya teníamos o compartirlos en la red.

Las principales ventajas de **Google Docs** son:

- Nuestros documentos se almacenan en línea: esto nos permite acceder a ellos desde cualquier ordenador con conexión a internet, y compartirlos con quienes nosotros queramos, permitiendo su edición o llegar a publicarlos para que todo el mundo pueda verlos.
- La gran cantidad de formatos que soporta: con el procesador de texto podremos editar nuestros documentos de Word, Openoffice, documentos de texto... y guardarlos con el mismo formato u otros distintos. Y lo mismo sucede con presentaciones y hojas de cálculo.
- Su precio: **Google Docs** es una herramienta totalmente gratuita.

Con Google Docs se puede crear, compartir y editar documentos online con facilidad. Algunas acciones que se puede realizar:

- Subir documentos de Microsoft Word, de OpenOffice, de RTF, de HTML  $\bullet$ o de texto sin formato, crear documentos desde cero y descargar los tuyos de Internet,
- Editar documentos online de manera simultánea con quien quieras e invitar a los demás a que los vean,
- Realizar un seguimiento de quién modifica un documento y cuándo, y restaurar cualquier versión,
- Publicar documentos online para que estén disponibles para todo el mundo, como páginas web o como documentos publicados en tu blog,
- Enviar por correo electrónico los documentos como archivos adjuntos. $\bullet$

Logotipo:

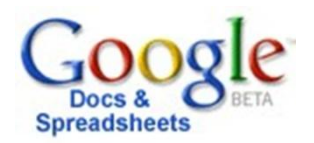

## **Gráfico No. 6.1 Logotipo**

Este software se encuentra libre en internet para acceder a la cuenta se tiene:

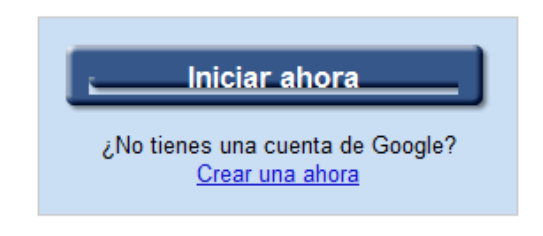

**Gráfico No. 6.2 Crear cuenta**

Para crear una cuenta dentro de Google docs, damos un clic en logotipo, luego aparecerá el siguiente recuadro:

# Google docs

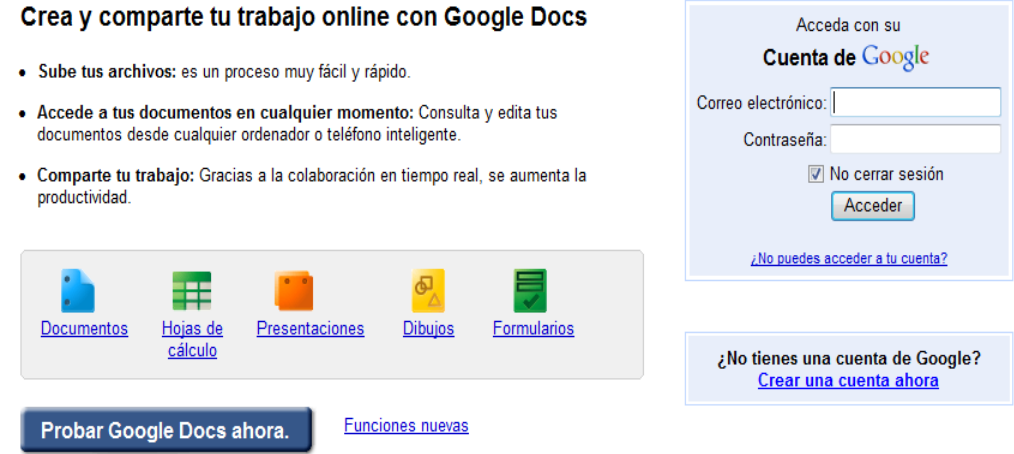

**Gráfico No. 6.3 Cuenta**

Para crear una cuenta damos un doble clic en Crear una cuenta ahora que se encuentra en la parte inferior del recuadro, aparecerá lo siguiente:

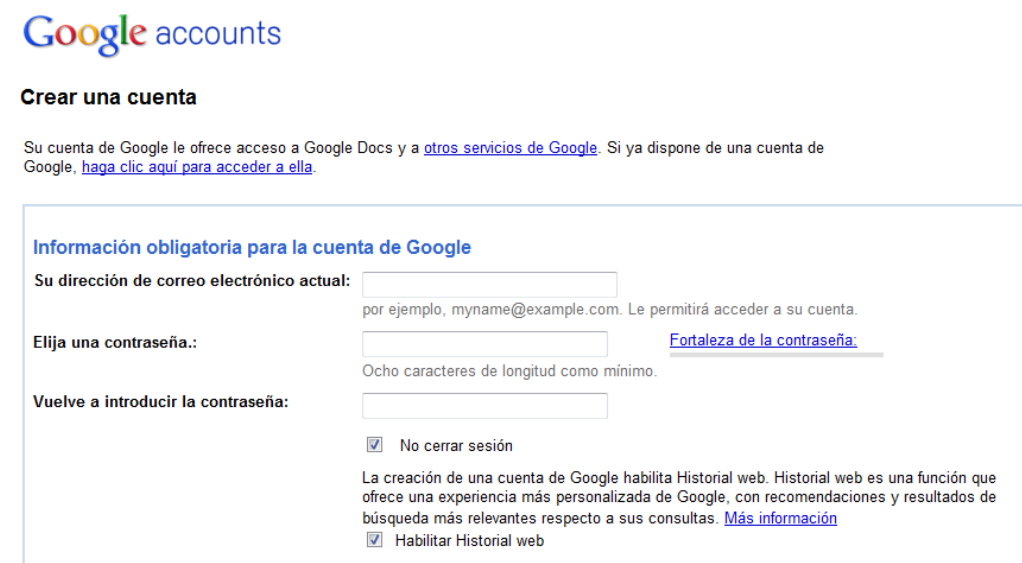

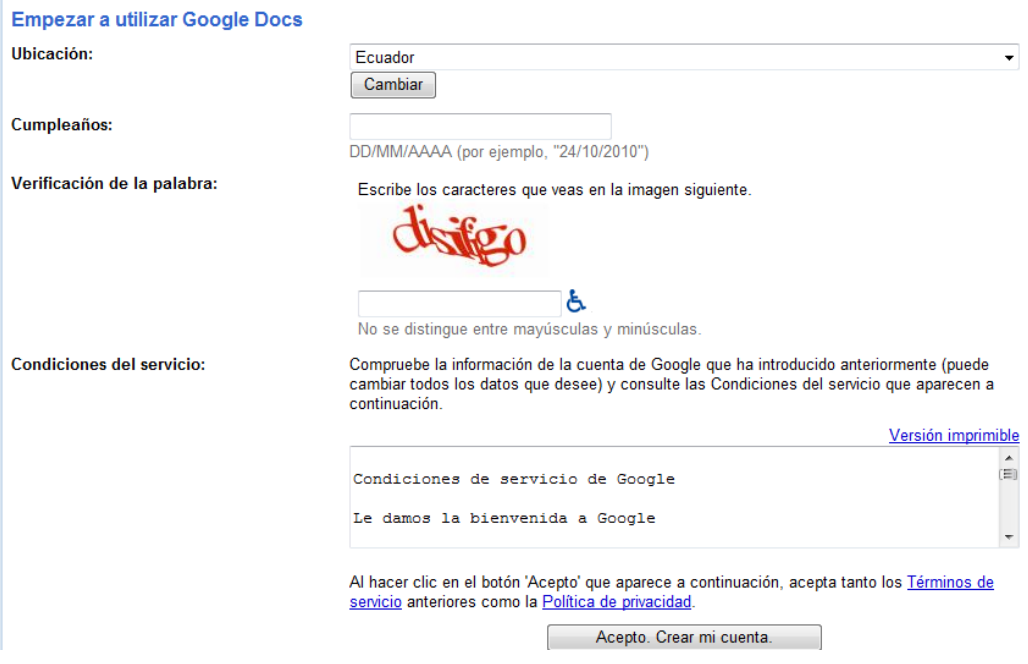

**Gráfico No. 6.4 Información básica**

Llenamos todos los datos solicitados para creas esta cuenta, y al final ponemos:

Acepto. Crear mi cuenta.

#### **Gráfico No. 6.5 Aceptar cuenta**

Aparecerá una lectura con lo verificación de cuenta segura, que nos llevará a nuestra cuenta de correo electrónico.

Damos clic en seguir usando el servicio.

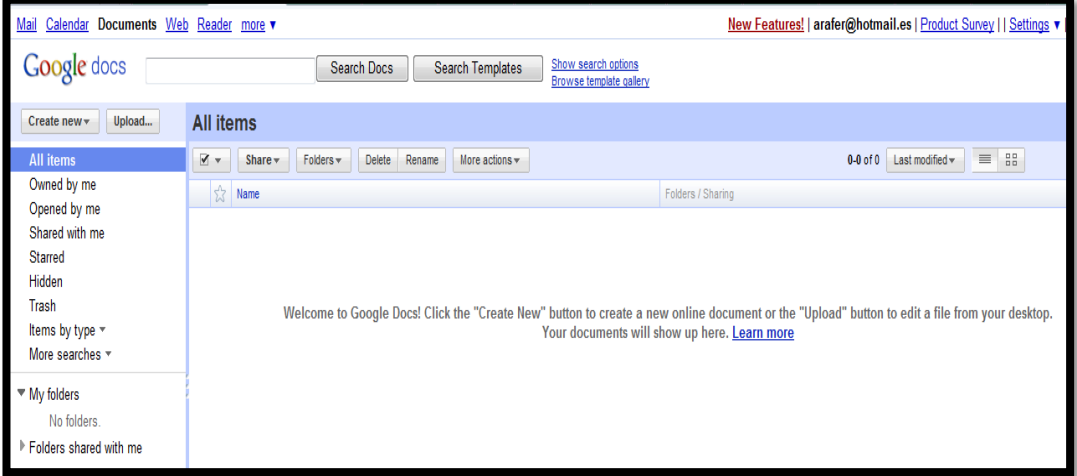

## **Gráfico No. 6.6 Seguir usando el servicio.**

Aparece entonces ya la ventana de nuestro Google Docs creado.

## **6.6.5 Herramientas de Google Docs**

## **Gestionar Elementos**

Se trata de documentos: abrirlos, guardarlos, subir documentos ya existentes y administrarlos. Las acciones que se pueden aplicar a cualquier tipo de documento: documentos de texto, hojas de cálculo, presentaciones, PDFs (en este caso, las opciones están más limitadas) y la mayoría, también a las carpetas.
### **La pantalla de inicio**

Siempre que accedamos a Google Docs, lo haremos a la **pantalla de inicio**. A todos los documentos se accede y se gestionan desde esta pantalla, así que vamos a describirla, pero sin detallar que hace cada botón, porque eso lo iremos viendo con el uso.

| Calendar Docs Reader La Web Más v<br>Gmail                                                                                                |                                                  |                                   |                           |                               |  |
|----------------------------------------------------------------------------------------------------|--------------------------------------------------|-----------------------------------|---------------------------|-------------------------------|--|
| Nuevas funciones   ejemplo.aulaclic@gmail.com     Configuración ▼   Ayuda   Salir                                                         |                                                  |                                   |                           |                               |  |
| <b>Google</b> docs<br><b>Buscar documentos</b><br>Buscar plantillas<br>Mostrar opciones de búsqueda<br>Buscar en la galería de plantillas |                                                  |                                   |                           |                               |  |
| Crear nuevo $\star$<br>Upload                                                                                                    | <b>Todos los elementos</b>                       |                                   |                           |                               |  |
| <b>Todos los elementos</b>                                                                                                    | $\blacktriangledown$<br>$\overline{\phantom{a}}$ | Compartir -<br>Carpetas $\sim$    | Suprimir<br>$1 - 32$      | Última modificación -         |  |
| Soy el propietario<br>Abierto por mí                                                                                                    | Cambiar nombre                                   | Más acciones -                    | de 32                     | 88<br>$=$                     |  |
| Compartido conmigo                                                                                                    | X<br>Nombre                                      |                                   | Carpetas/Uso compartido   | Fecha $\downarrow$            |  |
| <b>Destacados</b>                                                                                                    | HOY<br>☆                                         | Primero                           | vo a 1 cola               |                               |  |
| Oculto                                                                                                    | ಬೇ                                               | l à<br>Diagrama ER<br>R.          | Unidad 1                  | $03:36$ yo<br>$03:34$ vo      |  |
| Papelera<br>Elementos por tipo $\star$                                                                                                    | <b>AYFR</b>                                      |                                   | No compartido             |                               |  |
| Más búsquedas -                                                                                                    | ΥŹΣ                                              | Plano de Valencia                 | No compartido             | $20 \text{ may } y\circ$      |  |
| $\blacktriangleright$ Mis carpetas                                                                                                    | ŵ<br>F                                           | Vendedores                        | No compartido             | $20 \text{ may } y\circ$<br>Ξ |  |
| ▶ Carpetas compartidas conmigo                                                                                                    |                                                  | <b>ANTERIORMENTE ESTA SEMANA</b>  |                           |                               |  |
|                                                                                                    | ۳Ż<br>F                                          | Cursos de informát                | No compartido             | 18 may $_{\text{vo}}$         |  |
|                                                                                                    | ŵ                                                | Nombres más com<br>驠              | No compartido             | 18 may $y_0$                  |  |
|                                                                                                    | ŵ                                                | Cien años de solec<br>l à         | No compar<br>Unidad 2     | 17 may yo                     |  |
|                                                                                                    |                                                  | <b>ANTERIORMENTE ESTE AÑO</b>     |                           |                               |  |
|                                                                                                    | 53                                               | <b>Mico</b>                       | yo a 1 colaborador        | 20/03/10 yo                   |  |
|                                                                                                    | ☆                                                | Edición<br>là                     | vo a 1 colaborador        | 20/03/10 yo                   |  |
|                                                                                                    | ਨੰ                                               | Presentación sin tí<br><b>BOE</b> | No compartido<br>No compa | $10/03/10$ vo                 |  |
|                                                                                                    | ŵ                                                | 7.                                | Mi carpeta                | 10/03/10 $\frac{1}{10}$       |  |

**Gráfico No. 6.7 Pantalla de inicio**

En el árbol de la izquierda, aparecen las distintas clasificaciones de los documentos, lo que nos permitirá listarlos.

Por ejemplo, pulsando en **Soy el propietario** mostrará sólo los documentos que hemos creado nosotros. Pulsando en alguna **carpeta**, se mostrarán sólo los que tenga esa carpeta, y pulsando en **Todos los elementos**, se mostrarán todos.

También podemos ver sólo los que cumplan los requisitos de una búsqueda guardada.

Los documentos aparecerán listados en el recuadro de la derecha:

- En la columna **Nombre**, se muestra el nombre del documento.
- En la columna **Carpetas / Uso compartido**, aparece en verde el nombre de la carpeta que lo contiene, si la hay, y los usuarios que comparten el documento.
- En **Fecha** se muestra la fecha de la última modificación.

Por defecto, aparecen ordenados por fecha (observa que hay una flecha), el más reciente primero. Pero podemos ordenarlos por cualquier columna, pulsando sobre el encabezado, y volviendo a pulsar para invertir el orden.

#### **Seleccionar documentos**

Las acciones que se realizan sin tener que abrir el documento, requieren que primero lo seleccionemos.

Un documento seleccionado es aquel que está marcado, y sobre el que van a recaer las acciones que ejecutemos después, hasta que lo deseleccionemos.

| <b>Edición</b>     |
|--------------------|
| <b>Primero</b>     |
| <b>Diagrama ER</b> |

**Gráfico No. 6.8 Seleccionar documentos**

Distinguiremos cuando un documento está seleccionado, porque la casilla a su izquierda aparecerá marcada, y el título del documento aparecerá resaltado con un fondo amarillo.

**Para seleccionar un documento,** simplemente **marcaremos, haciendo clic en ella, la casilla de la izquierda del nombre**. Y así con todos los que queramos seleccionar. Volviendo a hacer clic, quitamos la selección.

Si por ejemplo, hay 32 documentos, y queremos seleccionarlos todos, podemos usar el desplegable que encontramos junto al botón **Compartir**:

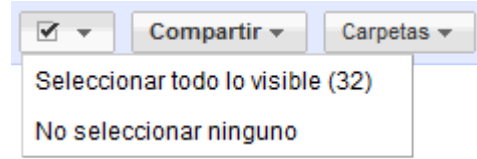

**Gráfico No. 6.9 Aceptar documento**

Pulsando en **Seleccionar todo lo visible**, seleccionamos todos los documentos listados, y pulsando en **Ninguno**, los deseleccionamos.

Para realizar acciones sobre un único elemento, muchas veces no será necesario seleccionarlo primero, ya que podemos usar el menú contextual del documento.

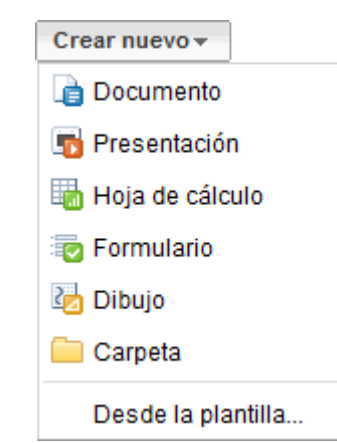

**6.6.6 Crear un elemento nuevo**

**Gráfico No. 6.10 Elemento nuevo**

Ya vimos, que para crear un nuevo documento, basta con hacer clic en el botón **Nuevo**. Al abrirse el desplegable, escogemos un tipo de documento o una carpeta, según lo que queramos crear.

#### **Abrir un documento para editarlo**

Abrir un documento es tan simple como **hacer clic sobre la fila donde está su nombre.**

Al hacerlo, se abrirá la **pantalla de edición**, y podremos modificar el documento.

Existen otros tipos de archivos que podemos tener en Google Docs, pero que no podemos editar. Algunos de estos los podremos ver, como los archivos PDF o las imágenes, y otros solo los podremos descargar, como archivos zip. Lo veremos en **Archivos Almacenados**.

## **El portapapeles web**

Aunque se trata de una herramienta usada en la edición de documentos, la comentaremos ahora, por ser un elemento común a todos los tipos de documento, y que tiene sentido, principalmente, al interaccionar entre ellos.

Lo encontramos como un icono en la **barra de herramientas.**

| Copiar selección en el portapapeles web    |
|--------------------------------------------|
| A - "El día 30 de diciembre de 19<br>Forma |
| <b>Borrar todos los elementos</b>          |
| Ayuda del portapapeles web                 |

**Gráfico No. 6.11 Portapapeles Web**

La principal diferencia es que el portapapeles web está asociado a nuestra cuenta Google. Es decir, podemos copiar algo en un ordenador, iniciar sesión en otro ordenador, y pegarlo ahí.

Lo primero que tenemos que hacer es seleccionar los elementos a copiar y pulsar **Copiar selección en el portatapeles web** en el desplegable.

A medida que vayamos copiando elementos, estos aparecerán en el desplegable. Situándonos sobre uno de ellos podremos ver una vista previa, y haciendo clic, lo pegamos.

Esta opción es especialmente útil para copiar y pegar elementos entre distintos documentos de Google Docs.

## **Crear y almacenar un documento**

Para crear un nuevo documento, ve a tu [Lista de documentos,](http://docs.google.com/) haz clic en el menú desplegable **Nuevo** y selecciona **Documento**.

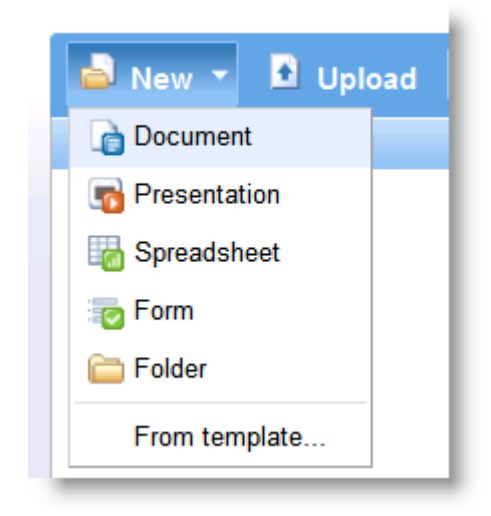

**Gráfico No. 6.12 Almacenar un documento**

Cuando estés trabajando en tu documento, haz clic en el botón **Guardar** situado en la esquina superior derecha del documento, escribe un nombre para el documento en la ventana que aparece y haz clic en **Aceptar**. A continuación, verás que el documento aparece en tu lista de documentos.

Si quieres guardar y cerrar un documento, haz clic en el botón **Guardar y cerrar**.

Para guardar una copia local de un documento, puedes descargarlo en tu equipo. Para ello, abre el documento, haz clic en el menú **Archivo** y desplázate con el ratón hasta la opción **Descargar archivo como**. Verás los siguientes tipos de archivo: HTML, RTF, Word, Open Office, PDF y texto sin formato. Selecciona un tipo de archivo y haz clic en **Aceptar** en la ventana del navegador que aparece.

#### **Cómo subir un documento**

Subir documentos ya creados a Google Docs en cualquier momento. De la siguiente manera:

- 1. Clic en el botón **Subir** situado en la parte superior de la barra lateral de la página Lista de documentos.
- 2. Clic en **Examinar** y selecciona el documento.
- 3. Clic en **Abrir**.
- 4. Clic en **Subir archivo**. El archivo subido aparecerá en la lista de documentos.

#### **Galería de plantillas**

Crear un documento con rapidez, escoger una de las plantillas de nuestra [galería](https://docs.google.com/templates?type=docs&sort=hottest&view=public)  [de plantillas.](https://docs.google.com/templates?type=docs&sort=hottest&view=public) Cada una de las plantillas tiene texto estándar que se puede sustituir por el texto que quieras y un formato predefinido que puedes volver a utilizar

### **Formato de un texto**

Cuando hablamos del **formato de un texto** nos estamos refiriendo a las cuestiones que tienen que ver con su aspecto y con la forma de presentarlo.

Por ejemplo: poner una palabra en *cursiva*, alinear un párrafo a la izquierda o colocar un borde sombreado a una tabla son operaciones típicas de formato que sólo afectan a la forma en cómo vemos el texto, pero no al propio contenido del texto.

Aunque lo fundamental cuando escribimos un texto es lo que se dice en él, la forma en la que lo vemos también tiene mucha importancia.

Un texto con un buen contenido pero mal formateado pierde mucha calidad. Afortunadamente, es muy fácil dar un formato atractivo con Google Docs. Con un poco de trabajo adicional para formatear un texto se consiguen resultados espectaculares, incluso puedes dar tu toque de diseño de forma que tus documentos se diferencien del resto.

Podemos clasificar las acciones que tienen que ver con el formato en dos grandes grupos.

**Formato carácter**. Afectan a los caracteres en sí mismos como el tipo de letra o fuente, tamaño, color, etc.

Los caracteres son todas las letras, números, signos de puntuación y símbolos que se escriben como texto. Las letras incluidas en imágenes, no se consideran caracteres a estos efectos y no se les pueden aplicar los formatos que vamos a estudiar.

Básicamente, podemos emplear estos formatos de dos formas:

- **Aplicarlo a un texto ya escrito**: para ello, seleccionamos el texto a formatear, y elegimos la fuente, el tamaño o el estilo que deseemos. El texto seleccionado tomara los nuevos valores.
- **Aplicarlo al texto que se va a escribir**: hacemos clic en la parte del documento donde vamos a escribir y elegimos un formato. El texto que escribamos aparecerá ya con el nuevo formato. Permanecerá así hasta que

lo cambiemos, o situemos el punto de inserción en un texto ya escrito. El formato tomará entonces los valores que tenga ese texto.

**Formato párrafo**. Afecta a grupos de caracteres como líneas y párrafos, por ejemplo alineación y sangrías.

En un texto escrito, un párrafo es la parte del texto comprendida entre dos puntos y aparte.

En Google Docs **un párrafo finaliza al pulsar la tecla Intro** (no tiene por qué estar entre la etiqueta de párrafo de HTML) para realizar un salto de línea y retorno de carro. Cuando al escribir de forma normal, llegamos al margen derecho, y cambiamos a la línea de abajo, no se limita un párrafo.

Al insertar un párrafo, este toma las mismas características de formato del párrafo anterior. Para cambiar las características de formato de un párrafo, basta con dejar el punto de inserción dentro del párrafo y modificar las características que queramos.

Las características más importantes de formato de párrafo son la *alineación* y la *sangría*, ambas suelen estar disponibles en la barra de herramientas.

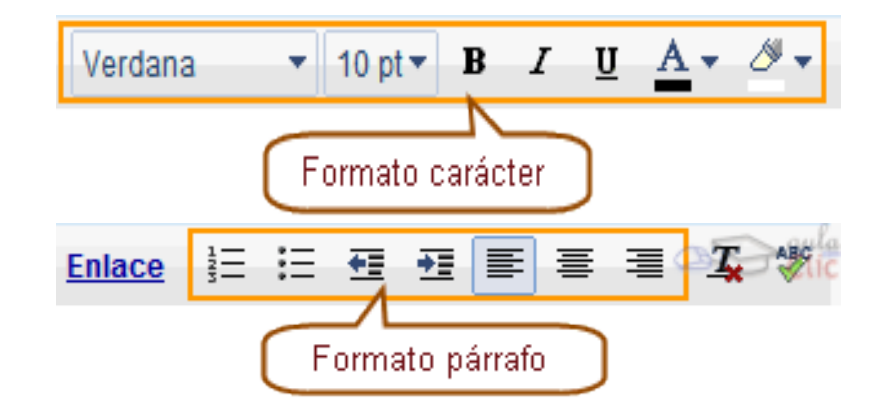

**Gráfico No. 6.13 Formato párrafo**

# **Formato carácter. Fuente**

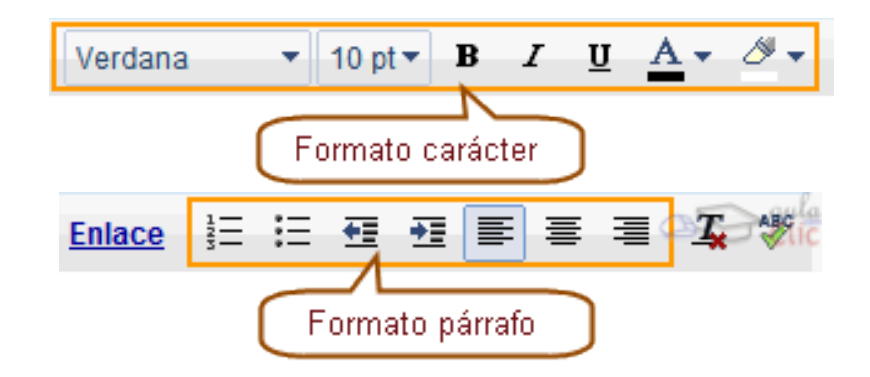

**Gráfico No. 6.14 Formato carácter. Fuente**

Un apartado a elegir con cuidado es **la fuente**, ya que **determinará en gran medida el aspecto del texto.**

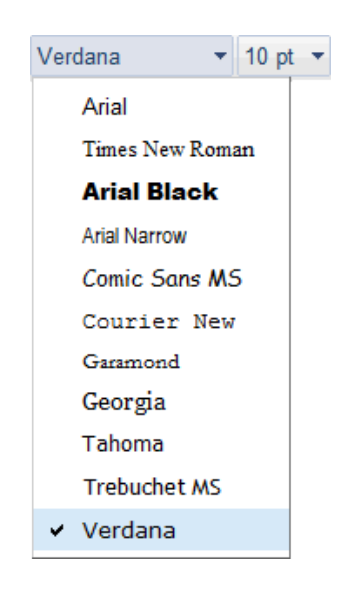

**Gráfico No. 6.15 Fuente**

Para cambiar el tipo de letra tenemos que hacer clic sobre el desplegable con el nombre de la fuente que hay en la **barra de herramientas**, esto hará que se abra una ventana con las fuentes disponibles.

Una vez que hemos elegido la fuente que creemos más apropiada, basta con **hacer clic sobre ella para aplicarla.** 

### **Formato carácter. Tamaño**

De forma parecida podemos a como cambiamos la fuente, podemos cambiar su tamaño.

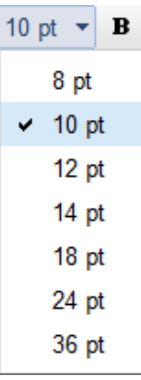

## **Gráfico No. 6.16 Formato carácter. Tamaño**

Hacemos **clic** en el desplegable de la barra de herramientas que muestra el tamaño actual  $10 \text{ pt}$  para buscar el tamaño que deseemos.

La unidad de medida es el punto  $(72 \text{ puntos} = 1 \text{ pulgada} = 2.54 \text{ cm})$ , los tamaños más utilizados son 10 y 12 puntos.

## **Insertar imágenes, tablas y otros elementos**

Google Docs también nos permite insertar imágenes, tablas, enlaces y otros elementos en nuestro documento.

La forma de insertar estos elementos es desde el menú **Insertar**.

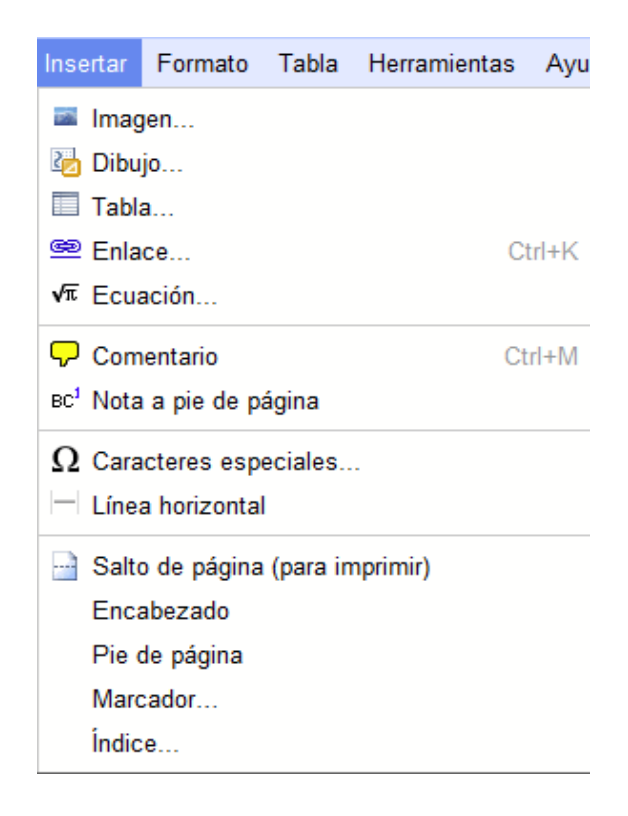

**Gráfico No. 6.17 Insertar**

## **Insertar imágenes**

**Insertar la imagen**:  $\bullet$ 

Para incluir una imagen en nuestro documento, primero habrá que insertarla, eligiendo **Imagen** en el menú **Insertar**. Aparecerá la siguiente pantalla:

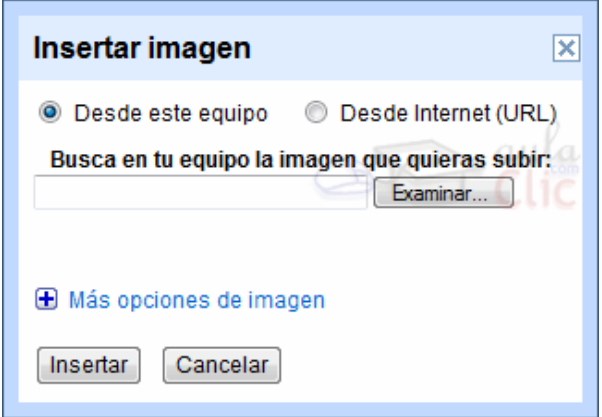

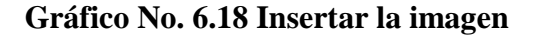

Si la imagen está en nuestro equipo, dejaremos marcada la opción **Desde este equipo**. Pulsamos el botón **Examinar** para buscar una imagen en nuestro ordenador. Se abre la ventana de diálogo **elegir archivo**, que ya vimos al tratar como subir archivos Google Docs. Seleccionamos la imagen y pulsamos **Abrir**.

## **Insertar una tabla**

Las tablas permiten organizar la información en filas y columnas.

La utilidad de las tablas en Google Docs es su uso para mejorar el diseño de los documentos, ya que facilitan la distribución de los textos y gráficos contenidos en sus casillas.

#### **Crear una tabla**:

Podemos insertar una tabla desde el menú **Insertar** → **Tabla**, o desde su propio menú **Tabla** → **Insertar tabla**. En ambos casos, llegamos a la siguiente ventana:

**En la sección Tamaño** se encuentran las opciones relativas al tamaño de la tabla:

**Filas** y **Columnas**: número de ellas que compondrán la tabla.

**Anchura** y **Altura**: podemos elegir que se ajuste a lo que contenga la tabla (**ajustar al contenido**), que ocupe toda la página (**completa**), o definir manualmente el tamaño indicando el número de **pixels** o el **porcentaje** con respecto a la página

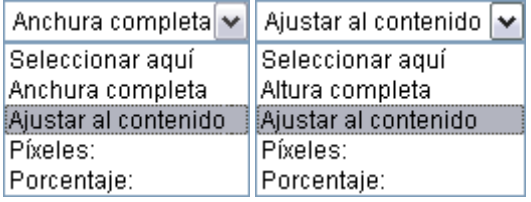

#### **Gráfico No. 6.19 Tabla**

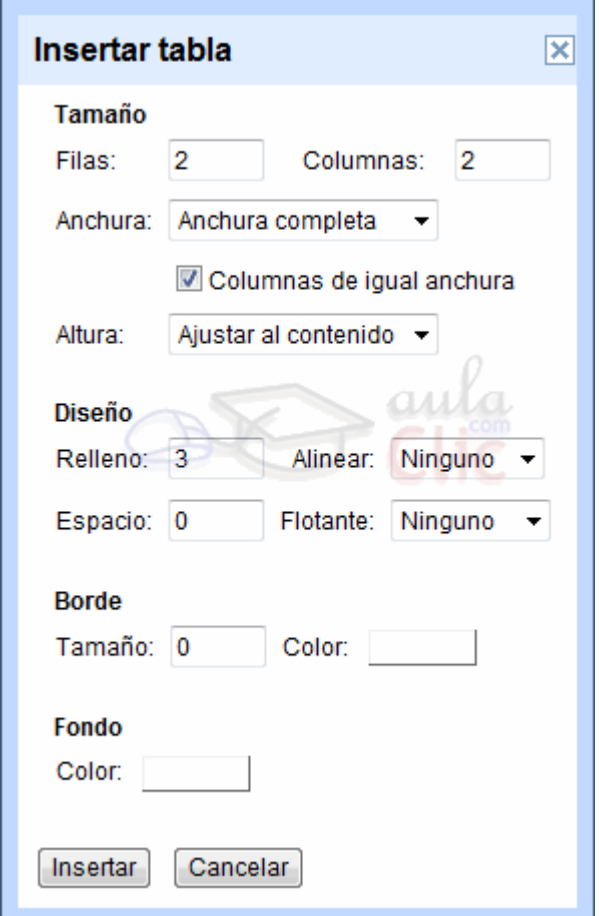

**Gráfico No. 6.20 Crear una tabla**

### **Vínculos**

Un enlace o vínculo es una palabra, frase o gráfico, que al hacer clic sobre nos lleva a otro elemento, al que apunta el vínculo. Cuando pasamos el cursor por encima de un vínculo, éste cambia de forma y toma la forma de una mano.

Google Docs nos permite realizar un enlace a otra parte dentro del mismo documento, a otro documento, a una página web o a una dirección de correo electrónico.

En la actualidad, Google Docs solo nos permite hacer enlaces desde texto, aunque editando el HTML podríamos crear un enlace en otros elementos, como imágenes.

Para crear un vínculo, podemos seleccionar el texto o crearlo después, pero debemos acceder a la ventana **Insertar vínculo**.

- **•** Desde la **barra de herramientas**, pulsando en **Enlace**
- Desde el menú **Insertar**, pulsando **Enlace**.
- Presionando las teclas **Ctrl + K.**

# La ventana **Insertar Vínculo**:

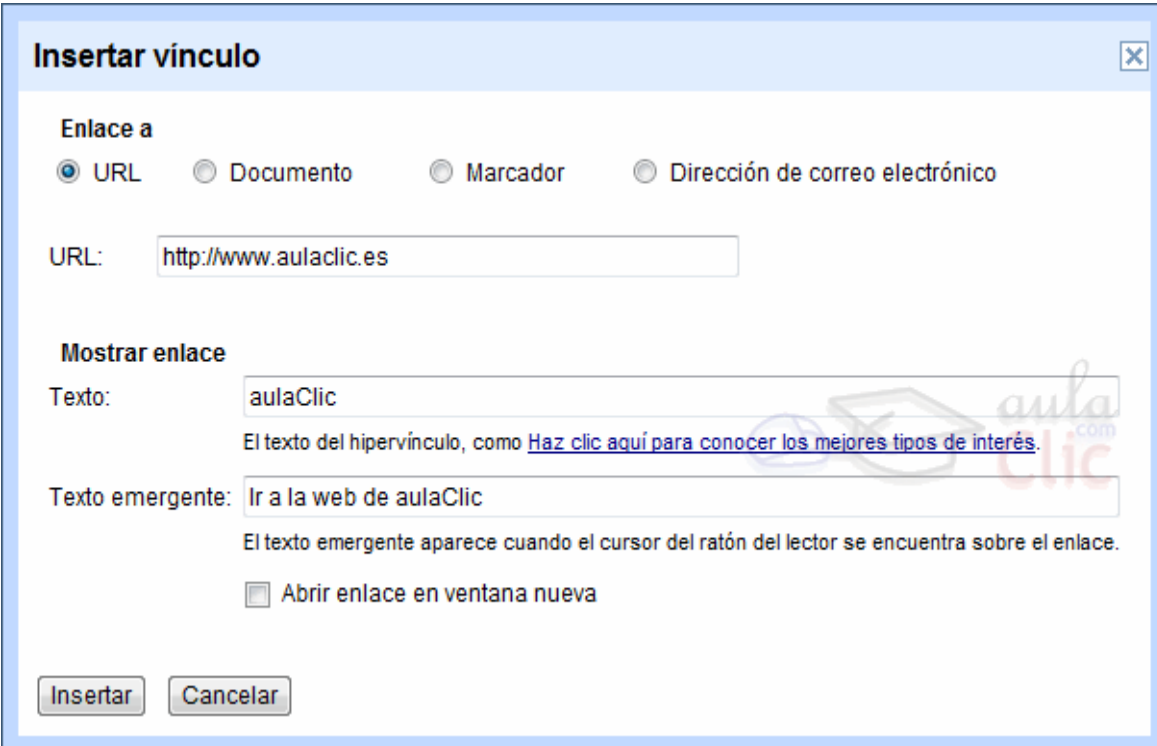

**Gráfico No. 6.21 Insertar Vínculo**

## **Insertar vínculo**

En **Texto**, escribiremos el texto que tendrá el enlace. Si teníamos un texto seleccionado, aparecerá en la cajetilla. Dejándolo en blanco, tomará el nombre del objeto vinculado.

**Texto emergente** es un texto opcional, que se mostrará al detener el cursor del ratón sobre el vínculo. Si lo dejamos en blanco, tomará el mismo valor que **Texto**.

**Abrir vínculo en una ventana nueva**. Cuando esta opción esté disponible, si está desmarcada el vínculo se abrirá en la misma ventana de nuestro documento. Marcándola, el vínculo se abre en una nueva ventana, sin cerrar nuestro documento.

# **Vincular a** - **URL**

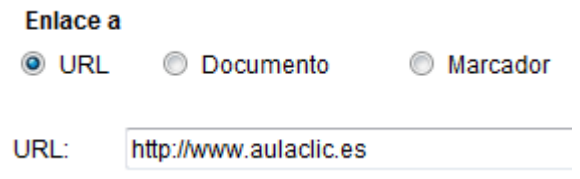

**Gráfico No. 6.22 Vincular a** - **URL**

Esta opción nos permite enlazar con una página web. Tendremos que escribir la dirección completa en la cajetilla.

#### - **Documento**

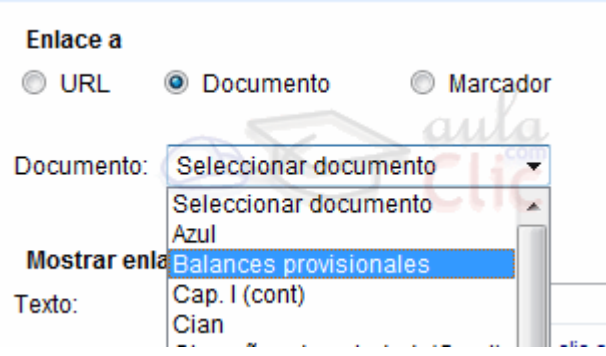

**Gráfico No. 6.23 Documento**

Nos permite establecer un vínculo con cualquiera de nuestros documentos Google Docs.

Pulsando en la pestañita junto a **Documentos** nos aparece un desplegable con todos nuestros documentos disponibles.

**Nota**: Si compartimos un documento con enlaces a otros documentos que no estén compartidos, estos no podrán ser visitados.

## - **Marcador**.

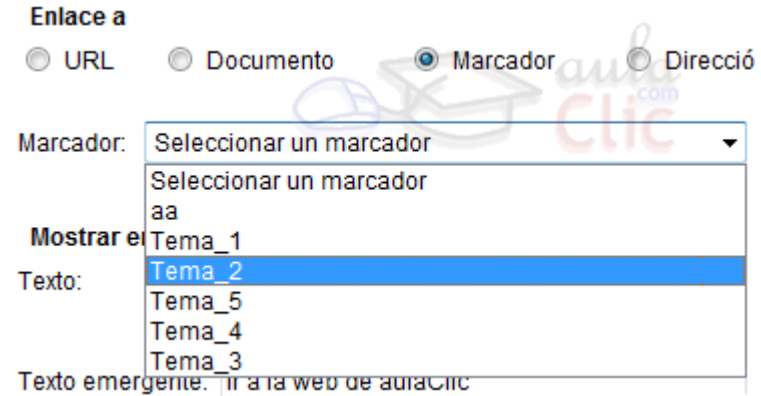

**Gráfico No. 6.24 Marcador**

Si hemos insertado marcadores en nuestro documento, al pulsar en la pestaña del campo **Marcador** aparecerán todos listados, para seleccionar el que nos interese.

### - **Dirección de correo electrónico**.

Deberemos escribir en **Correo electrónico a** la dirección de correo que queramos vincular.

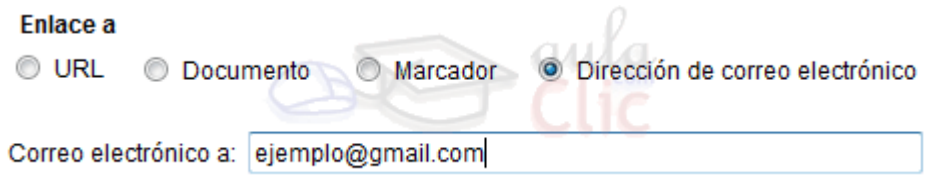

## **Gráfico No. 6.25 Correo electrónico**

Al pulsar el enlace, se abrirá un nuevo mensaje en nuestro administrador de correo para la dirección vinculada.

Para crear el vínculo pulsamos **Insertar**.

Podemos modificar las propiedades de un vínculo que ya habíamos insertado:

Para hacerlo situamos el punto de inserción en el vínculo y aparecerá un panel flotante.

Ir a vínculo: http://www.aulaclic.es/ - Cambiar - Eliminar <a>

**Gráfico No. 6.26 URL**

Al pulsar en **Cambiar** se abrirá la ventana **Insertar vínculo**, con los valores del enlace. Obtenemos el mismo resultado si siguiésemos los pasos para crear un vínculo nuevo.

Mediante el comando **Eliminar**, eliminamos el enlace del vínculo, convirtiéndolo en un texto normal. Podemos hacer lo mismo, situando el punto de inserción detrás de la última letra del vínculo y pulsando **Retroceso**.

Pulsando en el destino que aparece detrás de **Ir a vínculo** nos abre el elemento al que apunta el vínculo seleccionado.

#### **Crear documentos, hojas de cálculo y presentaciones online**

#### **Hojas de cálculo**

Hasta ahora, hemos visto cómo utilizar Google Docs para crear documentos de texto. Pero otra parte fundamental de la aplicación es la que nos permite crear y trabajar con **Hojas de cálculo**.

A muy grandes rasgos, una hoja de cálculo es una aplicación que nos permite realizar cálculos con números organizados en una cuadrícula. Es útil para realizar desde simples sumas hasta cálculos más complejos como préstamos hipotecarios. Si no has trabajado nunca con una hoja de cálculo aquí puedes ver con más detalle qué es y para qué sirve una hoja de cálculo.

Vamos a familiarizarnos con el entorno de la hoja de cálculo, y cómo nos desplazamos por ella. Y en el siguiente tema comenzaremos a introducir datos y realizar operaciones.

#### **El entorno**

Para crear una hoja de cálculo nueva desde la pantalla de inicio de Google Docs, seleccionamos **Hoja de cálculo** en el menú **Nuevo**.

Para abrir una hoja de cálculo existente, simplemente hacemos clic sobre su título.

Recuerda que también puedes subir a Google Docs una hoja de cálculo de tu equipo, como vimos en la segunda unidad.

En cualquier caso, se abrirá la ventana de edición de hojas de cálculo. En la siguiente imagen vemos el aspecto que tiene la ventana cuando se trata de una hoja de cálculo nueva:

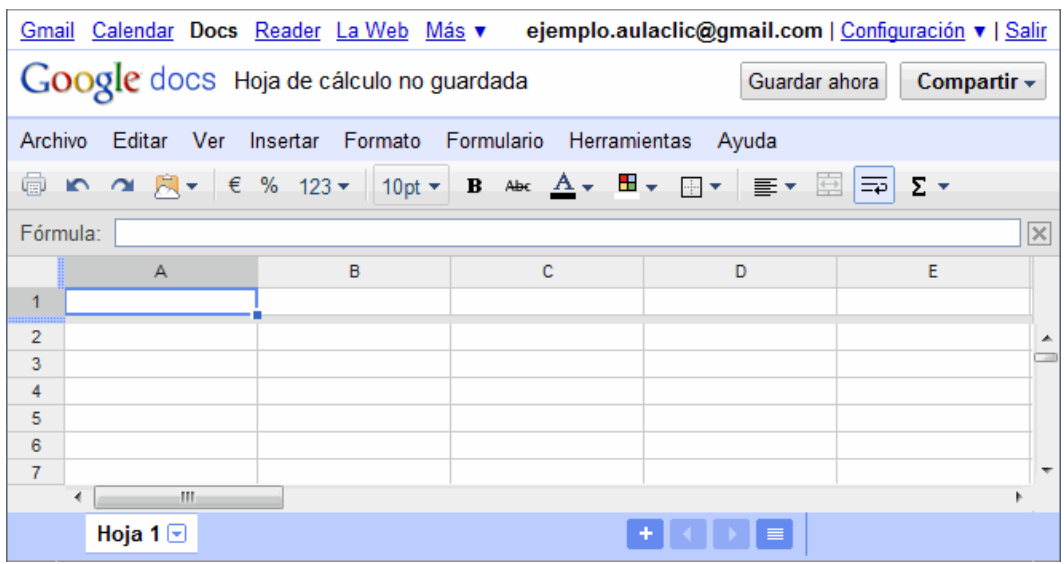

## **Gráfico No. 6.27 El entorno**

El aspecto del interfaz es muy similar al de documentos de texto.

- En la parte superior encontramos el **título** de la hoja de cálculo que podemos cambiar haciendo clic, los enlaces a secciones de Google Docs y **Salir**, y os botones **Compartir** y **Guardar**.
- Sobre fondo azul, encontramos la **barra de menús**. Aquí encontramos menús propios de hojas de cálculo, y otros como **Archivo**, con funciones que ya conocemos (guardar, imprimir, nuevo...).
- En la **barra de herramientas**, encontramos iconos con las funciones de uso más frecuente.
- Debajo, encontramos la barra de **Fórmula**, donde podemos acceder a la fórmula usada en la célula seleccionada.
- El área de trabajo de una hoja de cálculo está dividida en filas (con encabezados numéricos) y columnas (con encabezados alfabéticos).
- En la parte inferior, aparece una barra con los enlaces a las distintas hojas que podemos tener.

Iremos viendo cada uno de estos elementos a medida que los vayamos necesitando.

## **Columnas, filas y celdas**

El aspecto de la hoja de cálculo es el de una cuadrícula, una tabla.

La hoja se divide horizontalmente en filas. Para poder identificarlas, las filas están numeradas como podemos ver a la izquierda de cada una. En la siguiente imagen, estamos en la fila *4*.

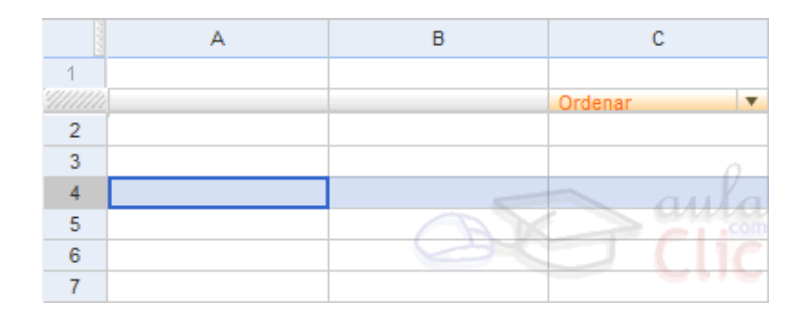

**Gráfico No. 6.28 Columnas**

Inicialmente, una hoja de cálculo cuenta con cien filas (1 - 100) y veinte columnas (A - T), pero podemos ir añadiendo más a medida que las necesitemos.

# **6.7 METODOLOGIA. MODELO OPERATIVO**

**Tabla No. 6.1 Metodología. Modelo operativo.**

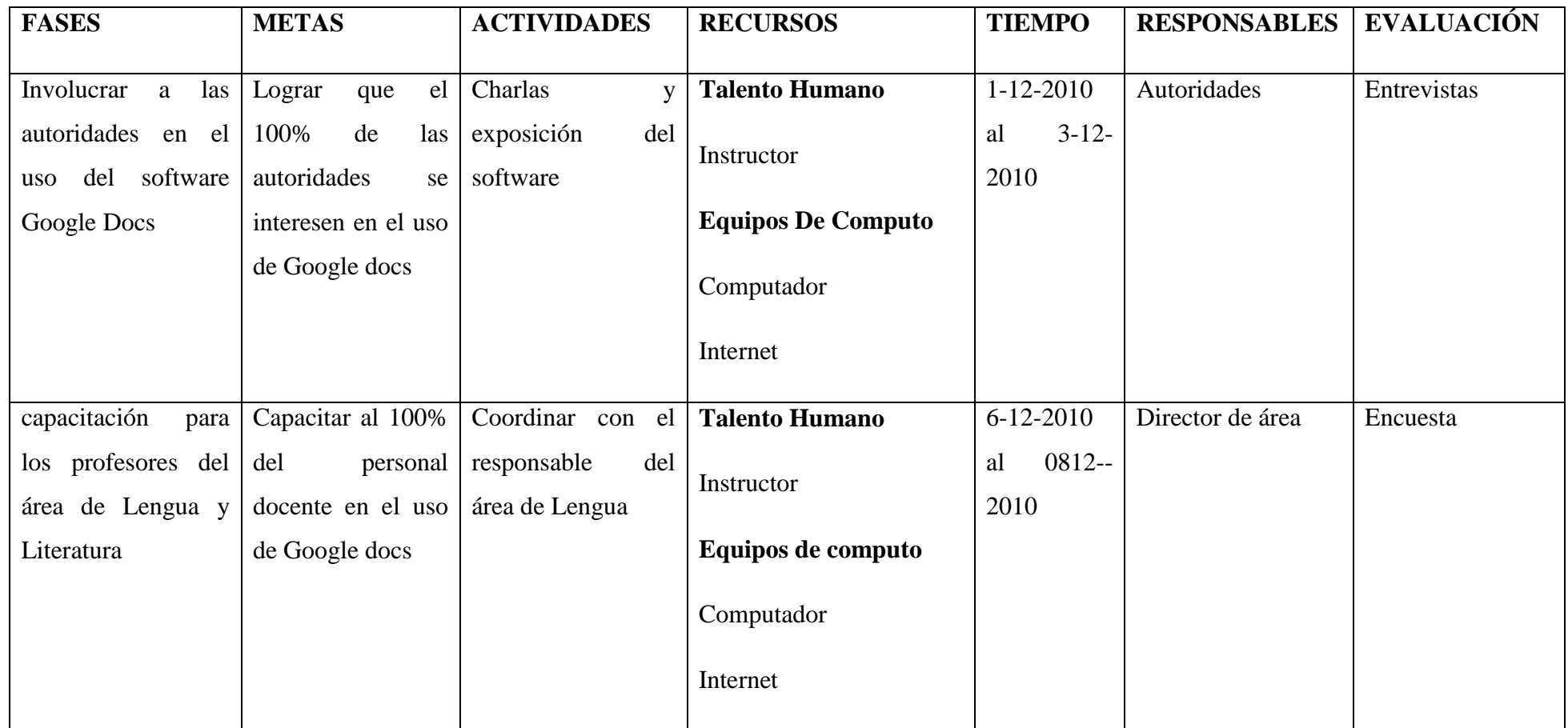

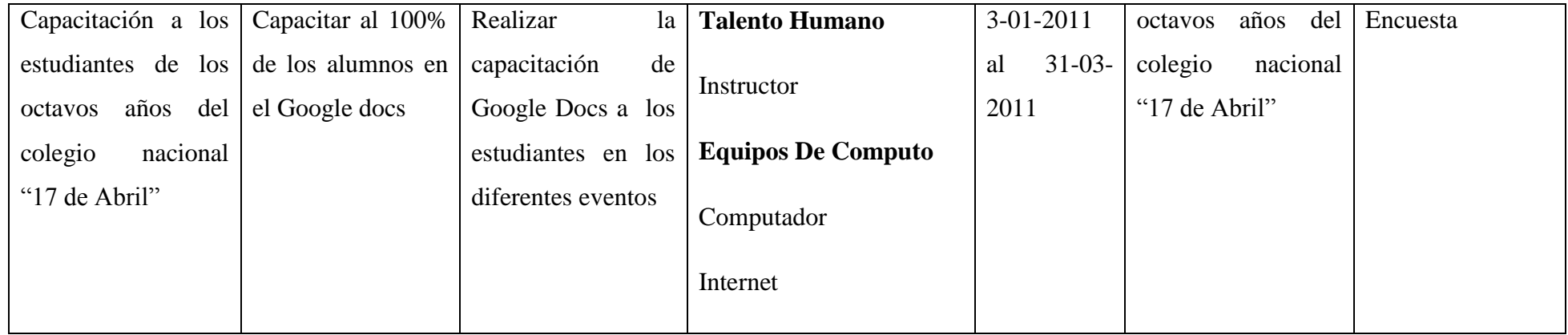

**Elaborado por: Diego Escobar**

## **6.7.2 Metodología. Modelo operativo**

Para la utilización e implantación del Software Google Docs., los docentes estarán en charlas de capacitación en el mes de diciembre y se distribuirá el tutprial a todos los alumnos de los octavos años del Colegio Nacional "17 de Abril".

# **6.8 Administración**

Este Software Educativo Google Docs, será distribuido y administrado por:

- Responsable de la Institución
- Responsable del área de Lengua y Literatura
- Personal Docente
- Estudiantes

# **6.9. Previsión de la Evaluación**

## **6.9.1. Evaluación y Monitoreo**

El avance del proyecto se realizará mediante el sistema de seguimiento y alcance de logros a través de:

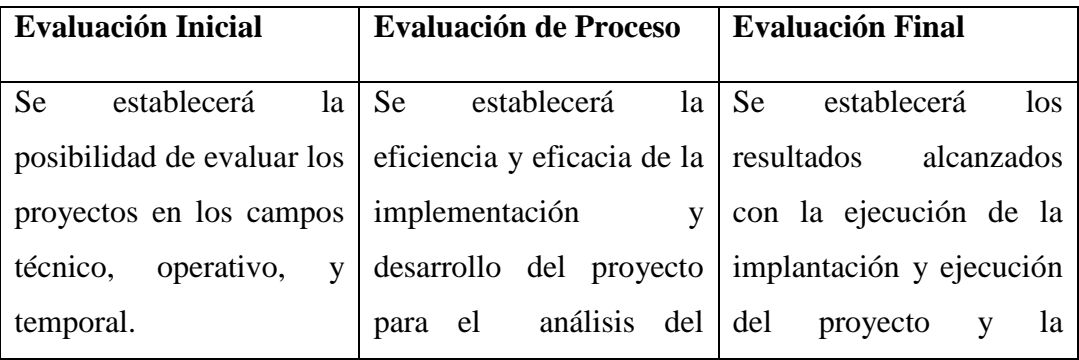

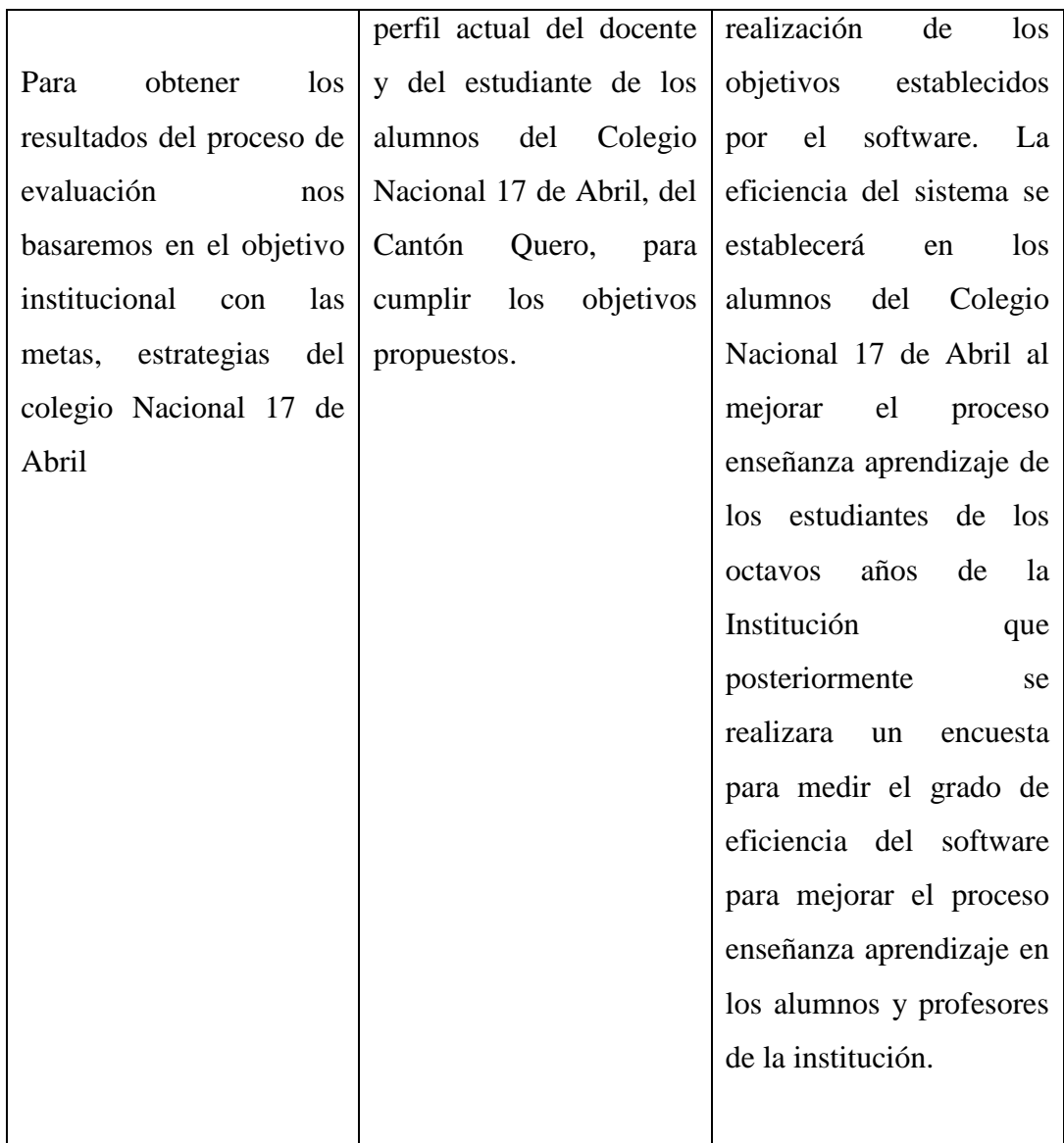

# **Tabla No. 6.2 Evaluación y Monitoreo**

# **BIBLIOGRAFÍA**

# **REFERENCIAS BIBLIOGRÁFICAS**

- > <sup>1</sup> Extraído del estándar 729 del [IEEE](http://es.wikipedia.org/wiki/IEEE)
- $\geq$  <sup>2</sup> [http://es.wikipedia.org/wiki/Software\\_libre](http://es.wikipedia.org/wiki/Software_libre)
- $\triangleright$  <sup>3</sup> [www.softwarelibre.org/](http://www.softwarelibre.org/)
- $\blacktriangleright$  <sup>4</sup> [www.softwarelibre.net/](http://www.softwarelibre.net/)
- $\blacktriangleright$ 5 [http://es.wikipedia.org/wiki/Software\\_libre](http://es.wikipedia.org/wiki/Software_libre)
- $\frac{6}{\pi}$ [http://es.wikipedia.org/wiki/Software\\_libre](http://es.wikipedia.org/wiki/Software_libre)
- $\blacktriangleright$ 7 http://www.mitecnologico.com/Main/SoftwareProgramacion
- $\blacktriangleright$ 8 <http://blog.espol.edu.ec/immunoz/>
- <sup>9</sup>[www.bloginformatico.com/software-de-aplicacion.php](http://www.bloginformatico.com/software-de-aplicacion.php)
- $\blacktriangleright$ <sup>10</sup> www.contenidoweb.info/textos/procesador-de-texto.htm
- <sup>></sup> <sup>11</sup> <http://www.contenidoweb.info/textos/procesador-de-texto.htm>
- $\blacktriangleright$ <sup>12</sup> [www.contenidoweb.info/textos/procesador-de-texto.htm](http://www.contenidoweb.info/textos/procesador-de-texto.htm)
- $\frac{13}{13}$ [www.duiops.net/descarga/procesat.htm](http://www.duiops.net/descarga/procesat.htm)
- $\triangleright$  <sup>14</sup> info@educainformatica.com.ar

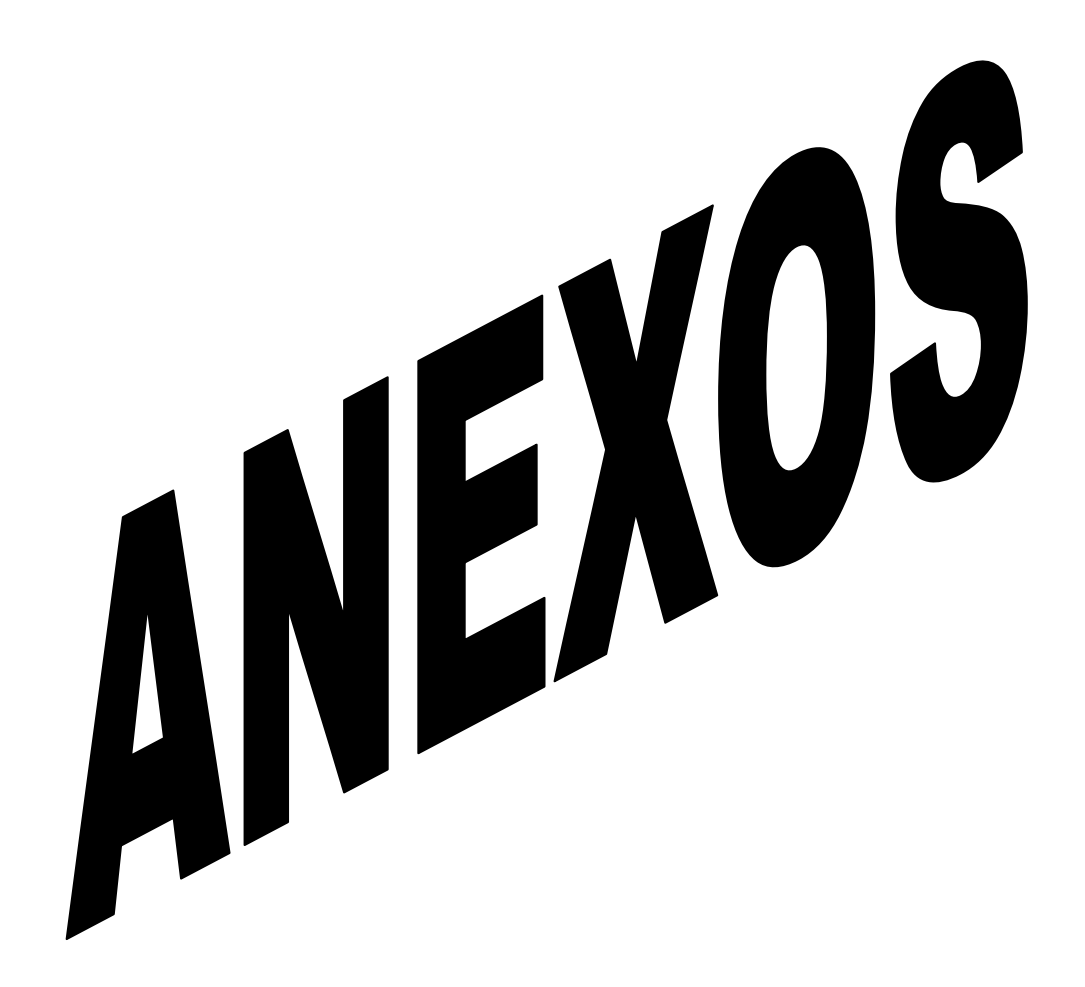

**Anexo 1**

# **UNIVERSIDAD TÉCNICA DE AMBATO**

# **FACULTAD DE CIENCIAS HUMANAS Y DE LA EDUCACIÓN**

**OBJETIVO:** Obtener datos para la implementación de un procesador de texto universal necesario para el envió de tareas y consultas desde casa.

### **INSTRUCTIVO**:

Señale con una X la respuesta que considere correcta

# **ENCUESTA REALIZADA A ESTUDIANTES**

**Pregunta 1.- ¿Conoce sobre el uso de un procesador de texto?**

 $Si()$  No ()

### **Pregunta 2 ¿Ha utilizado usted un procesador de texto?**

 $Si()$  No ()

## **Pregunta 3 ¿El procesador de texto le permite ser evaluado?**

 $Si()$  No ()

**Pregunta 4 ¿El uso de un procesador de texto mejorará el aprendizaje significativo?**

$$
\text{Si} \left( \right) \qquad \qquad \text{No} \left( \right)
$$

**Pregunta 5 ¿Conoce sobre los diferentes tipos de procesadores de textos que se encuentran en el mercado?**

 $Si()$  No  $()$ 

**Pregunta 6 ¿Cree que mejorara la estructura cognitiva del alumno con una nueva técnica para trabajar en tareas?**

 $Si()$  No ( )

**Pregunta 7 ¿Sabe cuál es la diferencia entre los tipos de aprendizajes significativos?**

 $Si()$  No ( )

**Pregunta 8 ¿Conoce cuál es la teoría de Ausubel sobre el aprendizaje significativo?**

 $Si() No()$